# ИНСТРУКЦИЯ по применению диагностического прибора ULTRASCAN Plus

**Глава 1**

# **Техника безопасности и гарантия**

I. Инструкция по технике безопасности….…….……3

II. Меры предосторожности………………………….…4

III. Гарантийное обслуживание……………………..….5

# І. ИНСТРУКЦИЯ ПО ТЕХНИКЕ БЕЗОПАСНОСТИ

Спасибо за покупку сканера ULTRASCAN Plus. Для того, чтобы правильно пользоваться прибором, внимательно прочитайте руководство по эксплуатации и всегда держите ее под рукой.

#### Проверка

Когда вы получите прибор, проверьте, не поврежден ли он. Если прибор поврежден или не работает, свяжитесь с вашим дилером. Если вы будете отправлять прибор обратно, то упаковать его в ту же упаковку, в которой Вы его получили.

#### Символы

В руководстве по эксплуатации используются следующие символы:

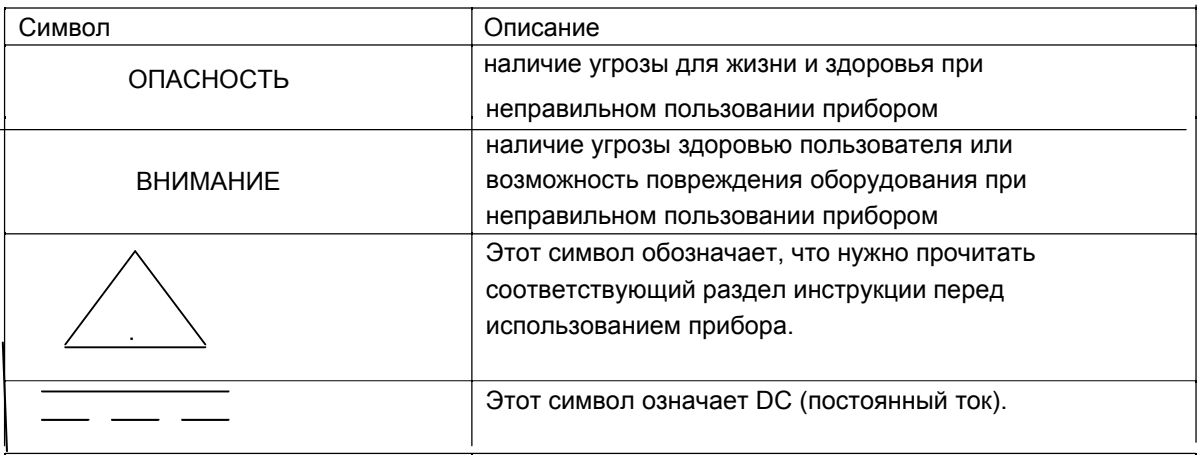

#### Инструкция по безопасности

Внимательно прочитайте эту инструкцию перед использованием прибора.

#### Опасность

Это оборудование изготовлено согласно правилам техники безопасности IEC61010-1, и прошло испытания на безопасность перед отправкой. Измерения при высоком напряжении или неправильные измерения могут привести к травме или повреждению оборудования. Пожалуйста, прочитайте эту инструкцию перед использованием оборудования, убедитесь, что Вы понимаете ее содержание. Производитель не несет ответственность за несчастные случаи, кроме тех, которые произошли из-за производственных дефектов оборудования.

# **ВНИМАНИЕ** В целях безопасности этот прибор не должен использоваться для измерения цепей с напряжением более чем 42.4 В. Чтобы избежать повреждения, не измеряйте напряжения выше этих пределов.

**II. Меры предосторожности --------------------------------**

# Опасность

Диагностику работающего автомобиля проводите в хорошо проветриваемом помещении, оборудованном вентиляционной системой. Двигатели выбрасывают в атмосферу оксид углерод- ядовитый газ без запаха, имеющий медленное время реакции, который может привести к серьезной травме или смерти.

#### Внимание

Блокировка колеса

Включите ручной тормоз и подложите под колеса тормозные башмаки перед использованием испытательного оборудования. Рекомендуется использовать тормозные башмаки для переднеприводных автомобилей, потому что ручной тормоз не блокирует ведущие передние колеса.

# **Тест во время движения**

При управлении автомобилем не проводите одновременно диагностику. Невнимательность может повлечь несчастный случай. Необходимо, чтобы один человек проводил диагностику, а другой управлял автомобилем.

Никогда не размещайте тестер перед собой во время движения, потому что при непредвиденном срабатывании подушки безопасности, тестер может причинить вам травму.

Не пробуйте проверить систему подушки безопасности SRS при движении автомобиля, поскольку возможно непреднамеренное срабатывание подушки безопасности.

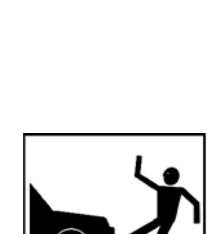

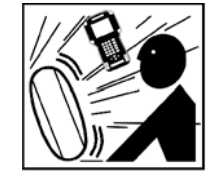

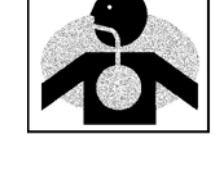

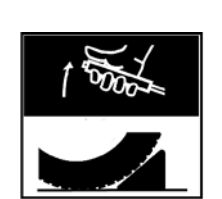

#### Моторный отсек

Сохраняйте безопасную дистанцию от вращающихся деталей при диагностике в моторном отсеке. Возможен захват вращающимися деталями вашей одежды, диагностических кабелей, частей тела, что может привести к травме.

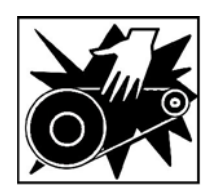

#### Электрические Компоненты

Всегда выключайте зажигание при присоединении или разъединении электрических компонентов если нет специальных инструкций.

#### Аккумуляторная батарея автомобиля (АКБ)

ULTRASCAN Plus разработан. чтобы предотвратить повреждение от неправильного присоединения к АКБ, однако настоятельно рекомендуется проверять соблюдение правильной полярности при присоединении к АКБ.

Никогда не кладите прибор на АКБ транспортного средства. Вы можете закоротить клеммы АКБ и можете получить травму, повредить прибор и батарею.

Во избежание повреждения прибора или получения недостоверных показаний, проверьте, чтобы батарея была полностью заряжена, разъемы для присоединения к электронному блоку управления не имеют загрязнений и надежно закреплены.

#### 

#### Период гарантийного обслуживания

На ULTRASCAN Plus действует гарантия в течение 1 года после даты продажи.

Если в течение этого периода будет обнаружен дефект по вине производителя, изделие может быть возвращено производителю и оно будет отремонтировано или заменено бесплатно.

#### Поставка

Перед отгрузкой проверяется комплектность прибора и в кейс прибора вкладывается копия о проверке комплектации прибора. После получения прибора, проверьте комплектность прибора. В случае обнаружения отсутствия или повреждения какого-либо компонента. Вы должны в течение 3 рабочих дней с даты поставки уведомить местного поставщика для обеспечения бесплатной замены частей.

#### 6

#### **В случае проблем**

Если Вы сталкиваетесь с любым сбоем или проблемой с работой прибора, обратитесь к разделу поиска неисправностей в этом руководстве. Если проблема не может быть решена, свяжитесь с вашим местным поставщиком для помощи. Для быстрой идентификации ошибки, Ваш местный поставщик потребует от Вас следующие подробности:

1. Признак неисправности

2. серийный номер прибора

3. Информация по автомобилю: данные проверяемого автомобиля, когда появилась неисправность - модель, год производства и идентификационный номер ID если доступен (только для Mitsubishi, Subaru и Suzuki: обратитесь к разделу по японским автомобилям для дальнейших деталей).

#### **Прекращение гарантии**

Во время гарантийного периода гарантия может быть прекращена, если неисправность была вызвана причинами перечисленными ниже. В этом случае клиент оплачивает доставку и ремонт прибора.

1. Неправильная эксплуатация прибора, игнорирование предостережений и предупреждений, приведенных в данной инструкции.

2. Намеренное повреждение или модификация прибора или попытка пользователя

самостоятельно отремонтировать прибор.

3. Любые повреждения вследствие форс-мажорных обстоятельств, включая военные действия и природные катаклизмы.

#### **Пломбирование**

В дополнение к выше указанным причинам прекращения гарантии, повреждение пломбы также является поводом для отказа в гарантийном ремонте. Если Вы снимите защитный кожух с прибора, то можете увидеть желтую круглую пломбу, закрывающую одно из отверстий винта в задней части. Будьте осторожны, чтобы не повредить пломбу и никогда не вскрывайте прибор без прямого разрешения изготовителя.

#### **Прибор купленный в других странах**

Только изделия, должным образом оформленные уполномоченными местными поставщиками обеспечиваются бесплатным гарантийным обслуживанием. Любое оборудование, купленное не у местного поставщика не обеспечивается бесплатным гарантийным обслуживанием.

# **Глава 2**

# **Техническая характеристика**

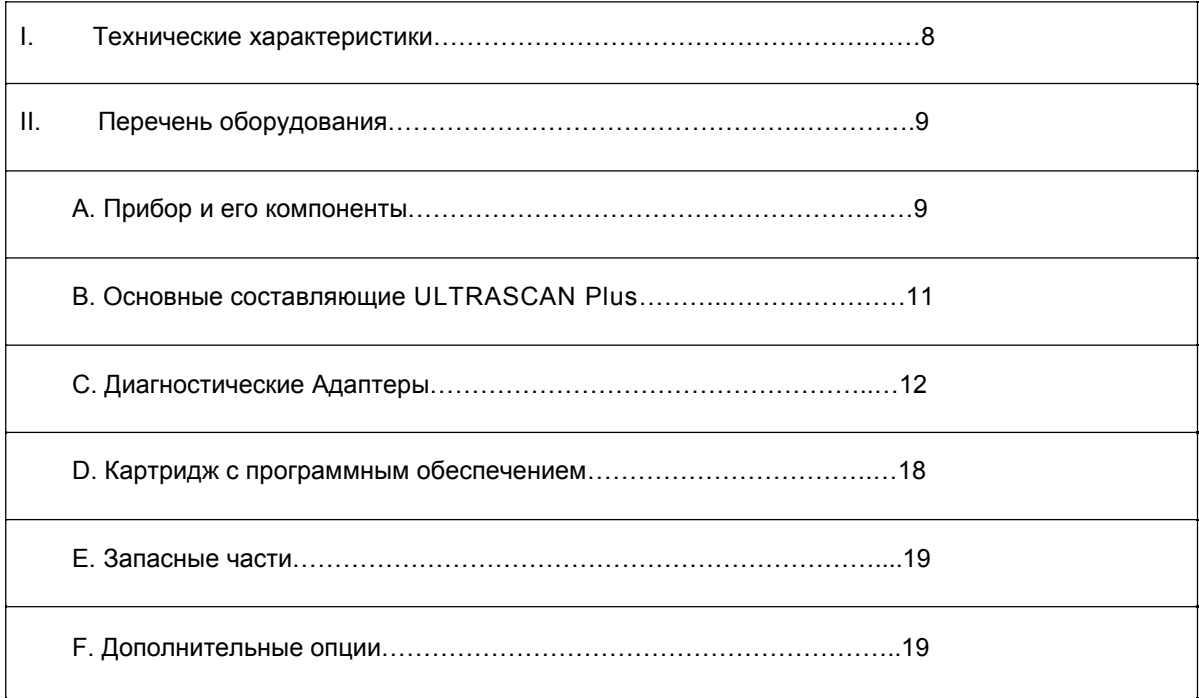

Технические характеристики и перечень оборудования

**I.** Технические характеристики

#### **A. Аппаратные средства**

Процессор: 16 бит, 33 MГц Внутренняя память: 1 Mб (SRAM)

Память картриджа: 128 Mб Flash memory

Дисплей: 320x240 монохромный графический LCD черного цвета

Пыле-влагозащищенная клавиатура: 24 клавиши

Серийный порт: RS232

Принтер: стандартный принтер

Питание: 8~18 В, 800mA или выше

#### **B. Общие технические условия**

Использовать только в помещениях Рабочая температура: Максимум 50°C

Максимальная относительная влажность: 80% (до 30 С) and 50% (40°С и выше)

Защита от перенапряжения: CAT II

Максимальное измеряемое напряжение: постоянного тока 30 В

Степень загрязнения окружающей среды 2.

Максим. высота над уровнем моря: до 2000 м

# **C. Осциллоскоп (ULTRASCAN Plus только)**

Четыре измерительных канала

Разрешение по напряжению: 0.1 В ~ 20 В

Разрешение временной развертки: 25 мкс ~ 20 с

Частота выборки: 500 кГц на 2 канала

Предел измерения постоянного напряжения: ±150 В

#### **D. Мультиметр (ULTRASCAN Plus только)**

Напряжение: DC 30 В Max Частота: 1 Гц ~ 100 кГц Скважность: 0 ~ 99.9% Ток: ±128 A

Выходное напряжение: DC 0.00 ~ 5.00 В Частота

выходного сигнала: 1.0 Гц ~ 1.0 кГц

# **E. Общие характеристики**

Длина: 302.1mm Ширина: Max 171.9mm Высота: Max 75.7mm

Вес: 1.6 кг (основной прибор),

Цвет прибора: Темно-серый

9

Цвет защитного резинового кожуха: Желтый/Синий/Красный

**II. Перечень оборудования-------------------------------------------------------**

# **A. Прибор и его компоненты**

1. Прибор

-Сделан из прочного пластика, перед отгрузкой каждый прибор проходит проверку.

- внутренняя поверхность прибора покрыта магнитнозащитным материалом, который защищает от воздействия магнитного поля других электронных устройств.

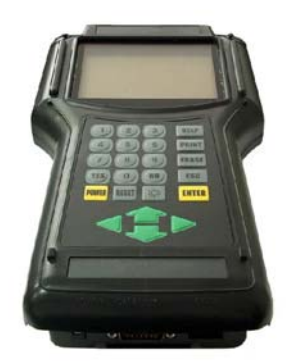

# **2. Защитный кожух**

- Гибкое пластмассовое покрытие, которое защищает главный прибор от физического, химического и электрического повреждения.

- Для **ULTRASCAN Plus** используются кожухи желтого цвета, синие и красные доступны на заказ.

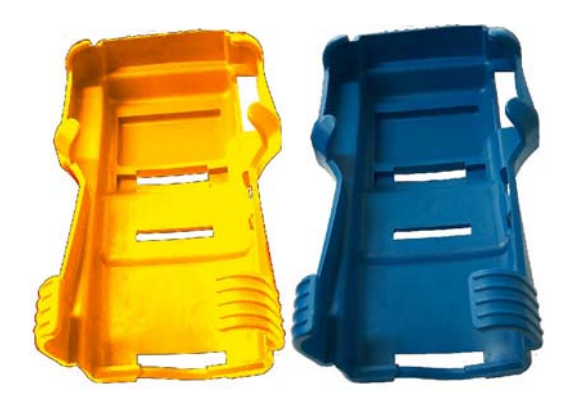

#### **3. Чемодан**

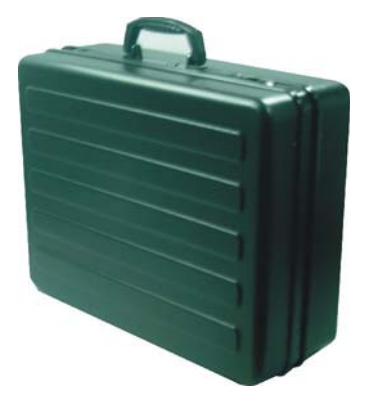

Обеспечивает удобное транспортирование и защиту главного прибора и других компонентов от внешнего физического воздействия вовремя транспортирования и хранения. Чемодан, предоставляется при покупке. Ключи в комплекте.

4. Главный Кабель Передачи Данных - Соединяет диагностический разъем автомобиля

#### (DLC) и **ULTRASCAN Plus**.

- Разъемы на обоих концах – одинаковые, поэтому все равно каким концом присоединяться автомобилю и к прибору.

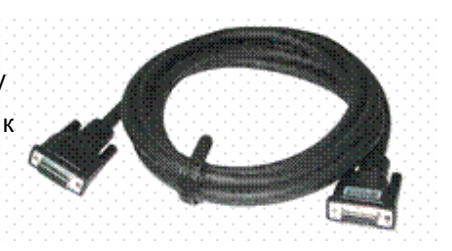

5. Кабель питания №1 – от прикуривателя - Обеспечивает питание прибора от гнезда прикуривателя.

 Используются, когда диагностический разъем (DLC) расположен около водителя или пассажирского места и питание не подается через DLC.

- При правильном подключении должны загореться индикаторы на обоих концах кабеля.

- Металлическая часть адаптера, вставляемого в гнездо, разборная для замены предохранителя. Она может отвинтиться при повторном использовании, поэтому рекомендуется проверить, надежность закрепления этой части. Набор запчастей к адаптеру включен в базовую комплектацию прибора.

- Номинальное напряжение и ток для этого кабеля – 12 В и не более 2А.

#### **6. Кабель питания №2 – от аккумуляторной батареи**

- Передает питание от батареи транспортного средства, когда DLC расположен в моторном отсеке или при использовании функций мультиметра или осциллографа.

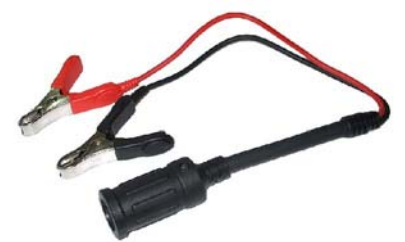

- Присоедините зажимы к клеммам батареи, соблюдая правильную полярность.

Применяется совместно с кабелем питания от прикуривателя. Вставьте адаптер кабеля №1 в гнездо кабеля №2, и присоедините другой конец кабеля №1к прибору.

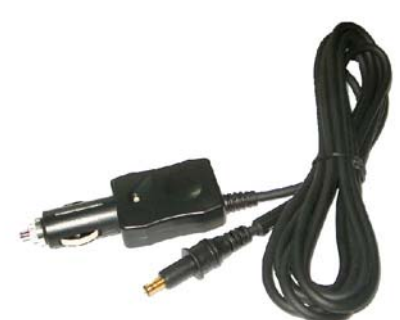

- Красные индикаторы должны гореть при правильном присоединении кабеля.

# **В. Основные составляющие для ULTRASCAN Plus**

#### **1. 4-х канальный осциллографический адаптер**

- Обеспечивает передачу электрических сигналов от щупов к прибору при работе в режиме осциллографа, мультиметра и диагностики цепи зажигания.

- Смотрите часть 2 инструкции для дальнейшей информации

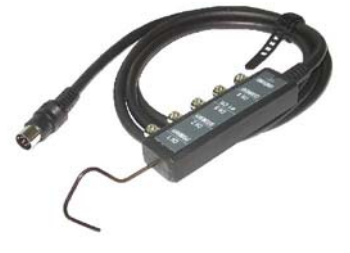

# **2. Измерительный щуп**

- Получает и передает сигнал напряжения от проводов или разъемов датчиков к прибору в режиме Осциллографа, Мультиметра и исследования первичной цепи зажигания.

- Т.к. ULTRASCAN Plus поддерживает 4 канала измерения, 4 щупа поставляются для

максимального использования функции.

- У каждого щупа для простоты распознавания есть резиновые полосы одинакового цвета на обоих концах.

- Эти щупы получают сигнал напряжения с иглы протыкающей изоляцию провода. Следует осторожно обращаться с щупом. Обратите внимание на следующее предупреждение.

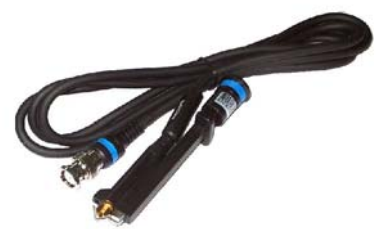

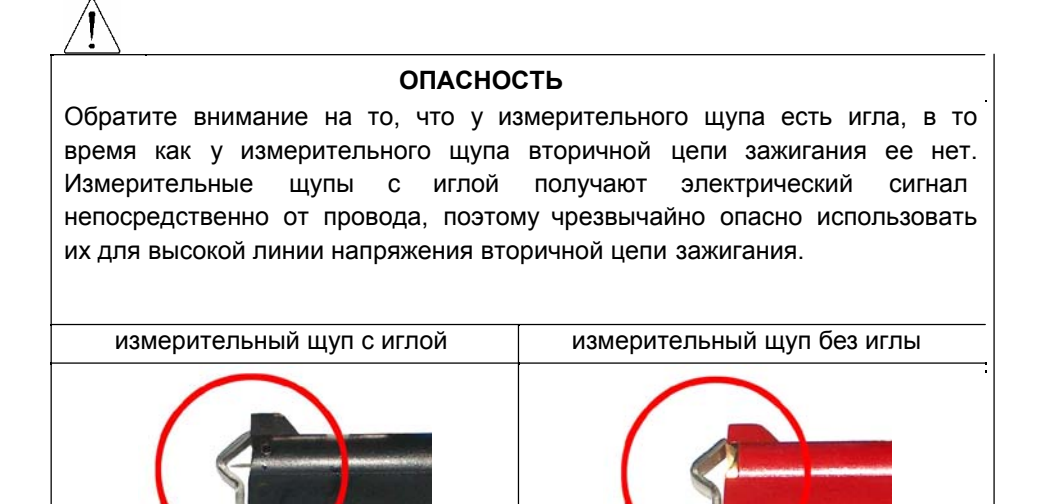

#### **3. Измерительный щуп вторичной цепи зажигания**

Присоединяется к высоковольтным проводам для получения сигнала напряжения с вторичной цепи зажигания.

Щуп окрашен в КРАСНЫЙ цвет для четкого отличия от измерительных щупов осциллографа, которые имеют иглы для измерения напряжения непосредственно с провода. Обратите внимание на предупреждение выше.

#### **4. Клещи синхронизации 1-го цилиндра**

- Присоедините клещи к в/вольтному проводу 1-го цилиндра, для синхронизации и получаемых сигналов (для правильной идентификации осциллограмм каждого сигнала по номерам цилиндров).

- Смотрите раздел анализ системы зажигания во 2 части инструкции.

#### **5. Кабель Заземления**

- Применяется для заземления цепи при использовании режимов Осциллографа, Мультиметра и диагностики системы зажигания для получения более устойчивого и точного сигнала.

- Рекомендуется, присоединять этот кабель к отрицательной клемме (-) батареи при использовании этих функций.

# **C. Диагностические Адаптеры**

Диагностические адаптеры могут поставляться отдельно, поэтому нужно проверять, все ли адаптеры, которые Вы заказали, включены в поставку. Есть два типа адаптеров: блочные и с проводом.

Большинство адаптеров **ULTRASCAN Plus** - блочные из-за лучшей долговечности и хранения, однако, иногда трудно или почти невозможно соединить блочный адаптер с диагностическим разъемом, когда он расположен глубоко внутри приборной панели. Мы используем адаптеры с проводом для автомобилей типа Hyundai и Kia , где мы сталкивались с такими трудностями при соединении.

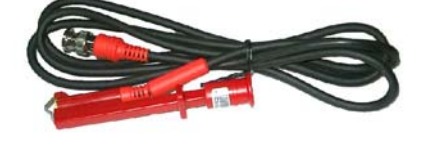

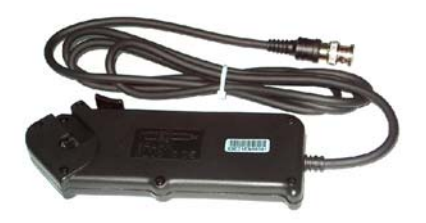

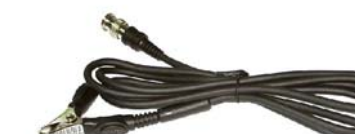

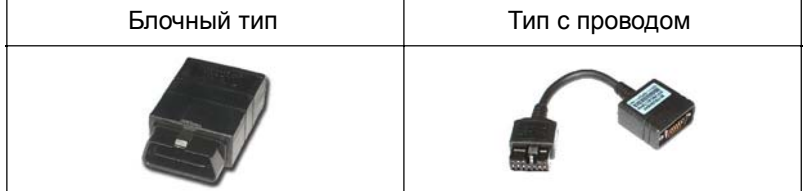

#### **1. Стандартный Адаптер OBD2**

Используется для автомобилей поддерживающих стандарт OBD2 и EOBD.

Диагностический разъем транспортного средства чаще всего располагается около места водителя снизу приборной панели.

# **2. Toyota / Lexus 17 пин прямоугольный адаптер**

Используется для диагностики Toyota и Lexus OBD 1-го поколения. Диагностический разъем DLC транспортного средства этого типа обычно располагается в моторном отсеке.

# **3. Toyota/Lexus 17 пин полукруглый адаптер**

Также используется для диагностики Toyota и Lexus OBD 1поколения.

Диагностический разъем транспортного средства обычно находится ниже приборной панели.

Обратите внимание на следующее предупреждение.

# ВНИМАНИЕ

Внешний вид этого адаптера и **адаптера MAZDA 17Пин** - одинаковый, однако, внутренняя электропроводка различаются. Перед использованием тщательно проверьте маркировку адаптера. **Использование не того адаптера может привести к серьезным сбоям системы управления и ULTRASCAN Plus.**

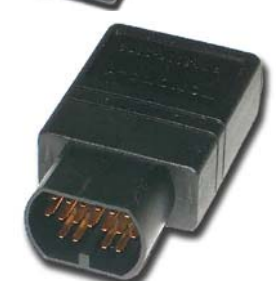

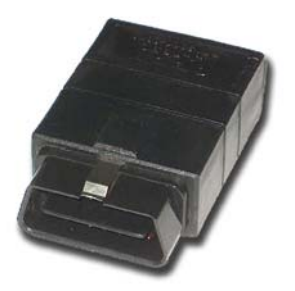

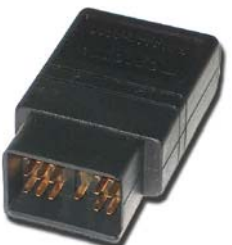

#### **4. Honda 3 Пин Адаптер и 2 Пин перемычка**

Адаптер 3 пин используется для диагностики автомобилей Honda OBD 1-го поколения, которые поддерживают чтение, стирание кодов ошибок и отображение потока данных.

Более старые автомобили Honda имеют диагностический разъем с 2 пин, которые поддерживают только чтение кодов ошибок. Перемычка используется для замыкания выводов этих диагностических разъемов.

Диагностический разъем транспортного средства обычно располагается под приборной панелью или бардачком.

# **5. Mitsubishi и Hyundai 12 пин адаптер**

Используется для связи с автомобилями Mitsubishi и Hyundai OBD 1 поколения.

Адаптер с проводом, поскольку были трудности при присоединении блочного адаптера к некоторым автомобилям Hyundai.

#### **6. Mitsubishi 12+16 пин адаптер с двойным разъемом**

Используется для связи с автомобилями Mitsubishi как с OBD1 (12 пин) так и OBD2 (16 пин) разъемами. Смотрите раздел для Mitsubishi в 6-ой главе для подробностей.

#### **7. Nissan и Samsung 14 пин адаптер**

Используется для связи с автомобилями Nissan OBD 1 поколения и всех легковых автомобилей Samsung.

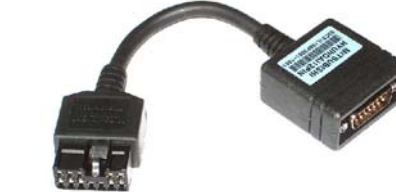

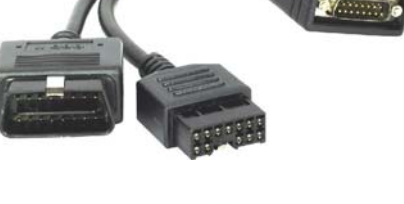

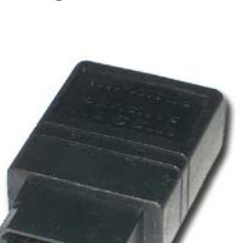

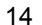

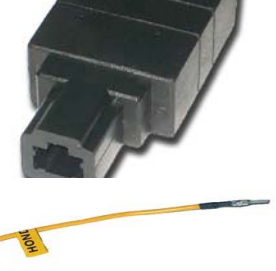

Диагностический разъем транспортного средства находится под панелью приборов или внутри блока предохранителей.

#### **8. Mazda 17 пин адаптер**

Используется для связи с автомобилями Mazda 1 поколения OBD.

ДИАГНОСТИЧЕСКИЙ РАЗЪЕМ располагается в моторном отсеке.

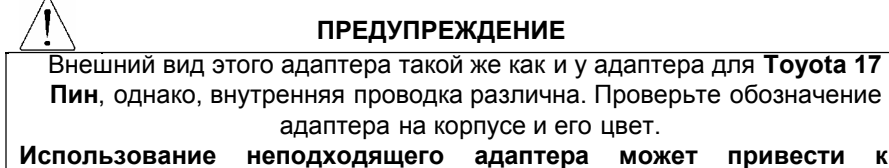

**серьезным сбоям системы управления автомобиля и ULTRASCAN Plus.**

# **9. Subaru 9 пин адаптер**

Используется для связи с автомобилями Subaru 1 поколения OBD.

ДИАГНОСТИЧЕСКИЙ РАЗЪЕМ обычно располагается ниже приборной панели.

#### **10. GM Daewoo 12 пин адаптер**

Используется для связи с автомобилями Daewoo 1 поколения OBD.

Диагностический разъем обычно располагается обычно под бардачком со стороны двери.

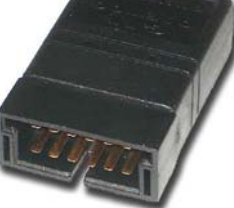

#### **11. Kia 6 пин адаптер**

Используется для связи со старыми автомобилями Kia OBD 1 поколения. Для автомобилей с этим типом адаптера доступна только

функция чтения кодов ошибок, т.к. для передачи

данных используется медленный импульсный сигнал.

Дополнительный разъем адаптера должен присоединяться к «массе» диагностического разъема.

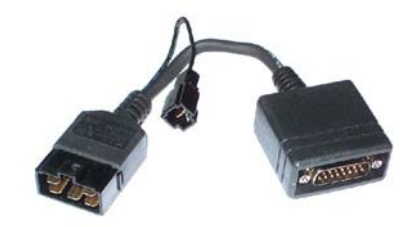

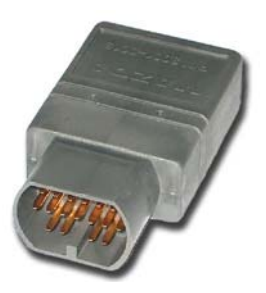

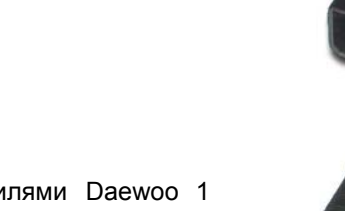

#### **12. Kia 20 пин адаптер**

Используется для связи с автомобилями Kia OBD 1 поколения.

Для автомобилей с этим типом адаптера доступны функции чтения/стирания кодов ошибок, отображения текущих параметров.

# **ПРЕДУПРЕЖДЕНИЕ**

Внешний вид адаптеров **Kia 20 пин** и **Ssangyong 20 пин** одинаковый, однако, внутренние электросхемы разные. Перед использованием проверьте обозначение адаптера на корпусе и его цвет. **Применение неподходящего адаптера может привести к серьезным сбоям системы управления автомобиля и ULTRASCAN Plus.**

#### **13**. **Ssangyong 20 пин прямоугольный адаптер**

Используется для связи с автомобилями Ssangyong 1 поколения OBD.

Диагностический разъем обычно располагается в моторном отсеке.

Смотрите предупреждение выше.

#### **14. Ssangyong 14 пин круглый адаптер**

Используется для старых автомобилей Ssangyong OBD 1 поколения.

Диагностический разъем транспортного средства расположен в моторном отсеке.

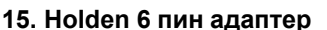

Используется для австралийских автомобилей Holden OBD 1 поколения.

Японские автомобили Toyota и Nissan, собранные в Австралии с двигателями Holden, могут иметь этот тип адаптера.

Диагностический разъем транспортного средства обычно располагается ниже бардачка ближе к центру панели.

**16. GM Opel 10 пин адаптер**

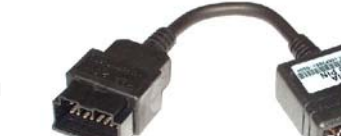

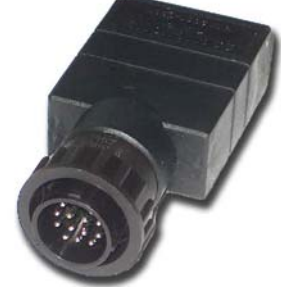

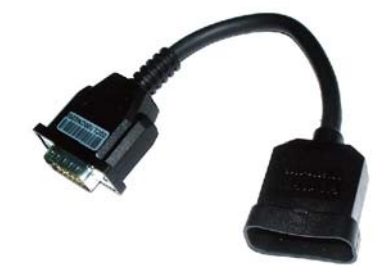

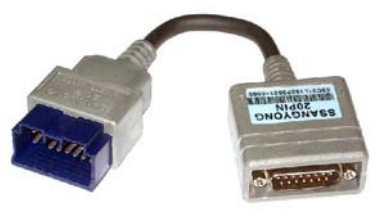

Используется для связи с автомобилями Opel с OBD 1-го поколения.

Также имеется ПО для австралийского Holden, южноамериканского Opel и европейского Vauxhall.

Диагностический разъем автомобиля располагается в блоке предохранителей ниже приборной панели или около стояночного тормоза.

#### **17. Ford 20 пин Адаптер**

 Используется для связи с автомобилями Ford с OBD 1 поколения, включая австралийские и британские Форды. Диагностический разъем автомобиля располагается в блоке предохранителей ниже приборной панели.

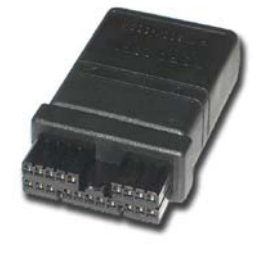

# **18. Ford EEC-IV**

Используется для связи с австралийскими Ford OBD 1 го поколения.

Диагностический разъем автомобиля располагается в моторном отсеке.

#### **19. BMW 20 пин адаптер**

Используется для связи с автомобилями марки BMW. Диагностический разъем автомобиля располагается ниже приборной панели или в моторном отсеке.

#### **20. VAG 2X2 пин адаптер**

Используется для связи с автомобилями VAG группы.

Диагностический разъем автомобиля может располагаться в различных местах, но чаще всего рядом с приборной панелью.

# **21. Mercedes Benz 38 пин адаптер**

Используется для связи с автомобилями Mercedes Benz оборудованными 38 пин диагностическим разъемом.

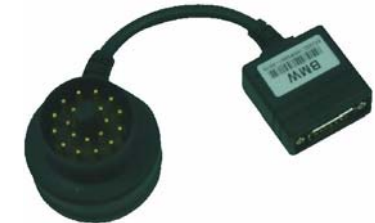

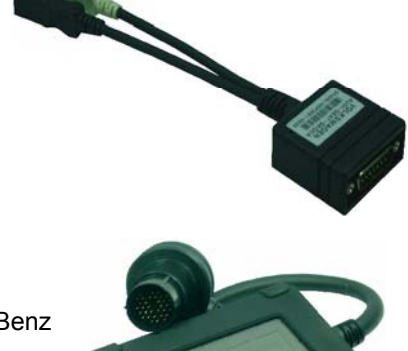

Применяется с C202, CLK208, E210, E124, S140, SL129, SLK170, G463, G461.

**22. Mercedes Benz 4 пин адаптер** Используется для диагностики автомобилей Mercedes Benz, с 8 или 16-полюсными диагностическими разъемами . (Красный: «+» батареи, Серый: K-Линия, Желтый: проверка зажигания, Черный: «масса») Применяется с C201, E124, S126, SL107, G463.

**23. Кабель для обновления ПО** Присоединяется к главному кабелю и служит для обновления программного обеспечения Ultrascan Plus, путем присоединения к PC. Смотрите главу, связанную с обновлением.

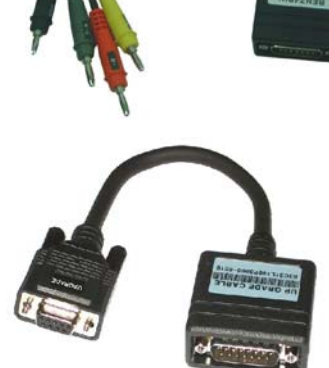

D. Картридж с программным обеспечением - Содержит информацию по автомобилям и программное обеспечение для Ultrascan Plus.

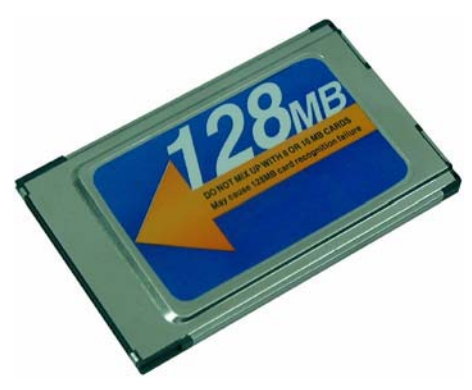

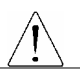

#### **ВНИМАНИ**

ПЕРЕД СНЯТИЕМ ИЛИ УСТАНОВКОЙ КАРТРИДЖА УБЕДИТЕСЬ, ЧТО ПИТАНИЕ ВЫКЛЮЧЕНО. Чрезвычайно опасно вставлять или удалять PCMCIA карту, в то время как прибор включен. Это может привести к повреждению или даже поломке PCMCIA карты и прибора. Всегда выключайте питание перед снятием или установкой PCMCIA карты, путем нажатия на кнопку POWER или отсоединения кабеля электропитания от прибора.

# **Е. Запасные части**

#### **1. ULTRASCAN Plus**

#### - **Дополнительные плавкие предохранители**

Плавкие предохранители, располагаются внутри кабеля питания от гнезда прикуривателя. Применяются предохранители на 2 Ампера или меньше.

Запасные части к кабелю питания от гнезда прикуривателя

Набор запасных частей для замены, в случае потери старых.

# **2. ULTRASCAN Plus**

# **- отвертка для замены измерительной иглы**

Шестигранная отвертка для замены измерительной

иглы.

# **- Дополнительные измерительные иглы**

В комплект прибора входят 2 иглы и адаптер для игл.

Вы можете использовать любую металлическую иглу, когда у вас закончатся запасные.

# **F. Дополнительные опции**

#### **Кабель для принтера**

Соединяет порт RS-232 прибора с принтером.

Прибор совместим с принтерами, которые поддерживают PCL режим, рекомендуется Hewlett Packard ®.

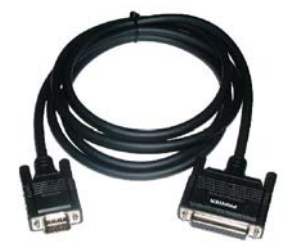

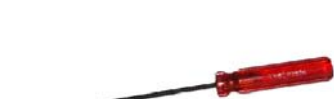

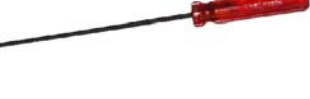

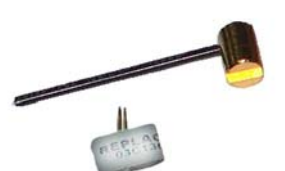

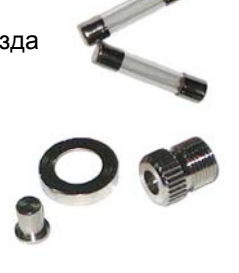

# Глава 3 **Работа ULTRASCAN PLUS**

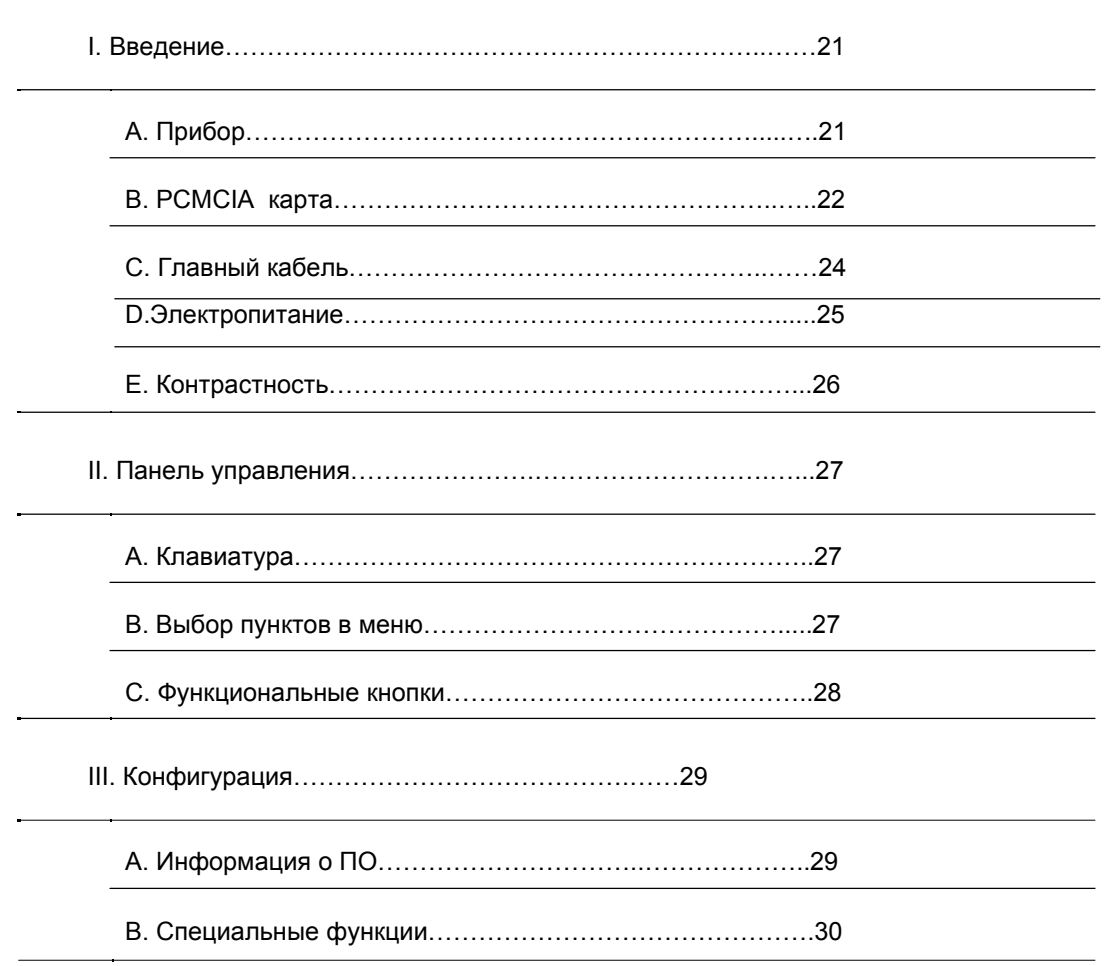

# **Работа ULTRASCAN Plus**

- I. Введение
- A. Прибор

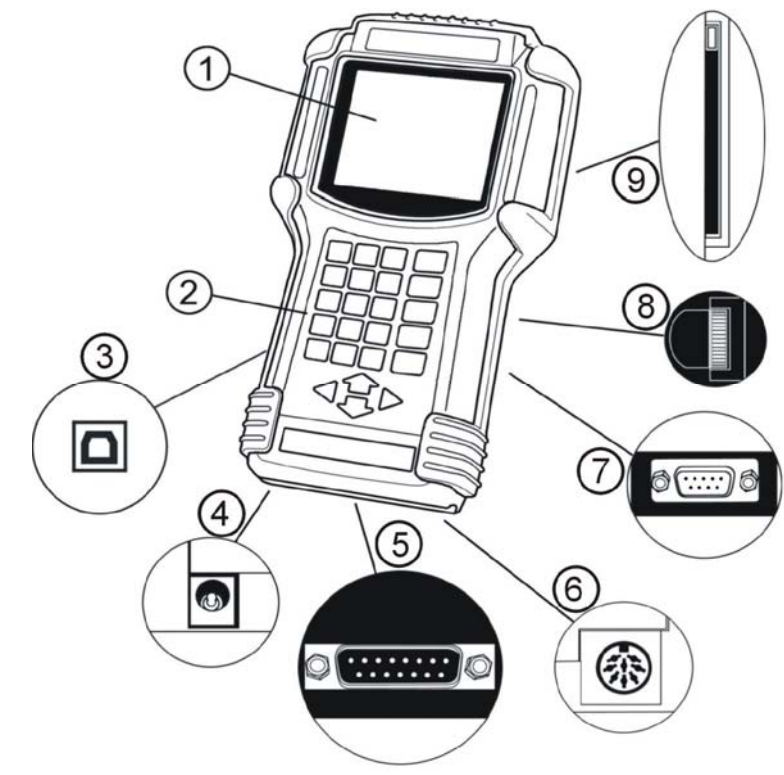

- 1 ЖК монитор
- 2 Клавиатура
- 3 USB порт
- 4 12В разъем питания
- 5 Разъем присоединения главного кабеля 15Pin
- 6 Разъем для 4-х канального адаптера осциллоскопа, мультиметра
- 7 R-S232 последовательный порт
- 8 Регулятор контрастности монитора
- 9 PCMCIA слот

#### **В. PCMCIA карта**

**ВНИМАНИЕ** PCMCIA карту можно вставлять или удалять только когда питание ULTRASCAN выключено. Может произойти серьезное повреждение прибора или PCMCIA карты в случае вставки или удаления PCMCIA карты в подключенный к питанию прибор.

#### **1.Введение**

Медленно вставьте PCMCIA карту в слот и надавите на карту до полной ее фиксации в слоте.

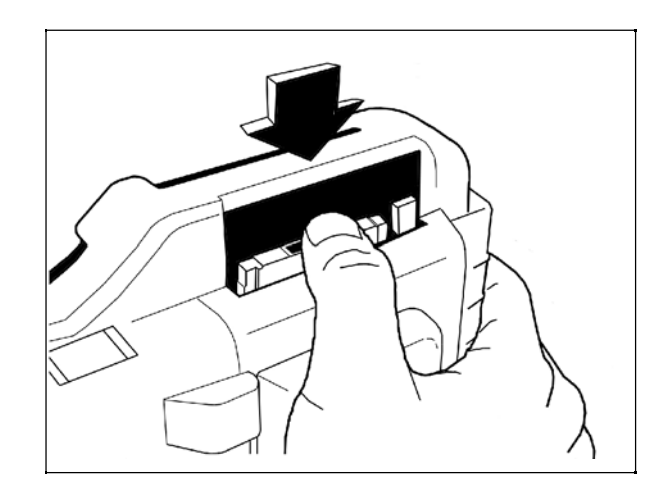

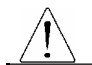

#### **ВНИМАНИЕ**

Убедитесь, что Вы не перепутали верх и низ карты. Вы не сможете вставить карту другим концом, однако, если Вы нажмете слишком сильно, рамка и фиксаторы в ULTRASCAN Plus могут сломаться или согнуться.

Бесплатный ремонт в этом случае не предоставляется.

# **2. Снятие**

1. Нажмите на кнопку, чтобы извлечь PCMCIA карту.

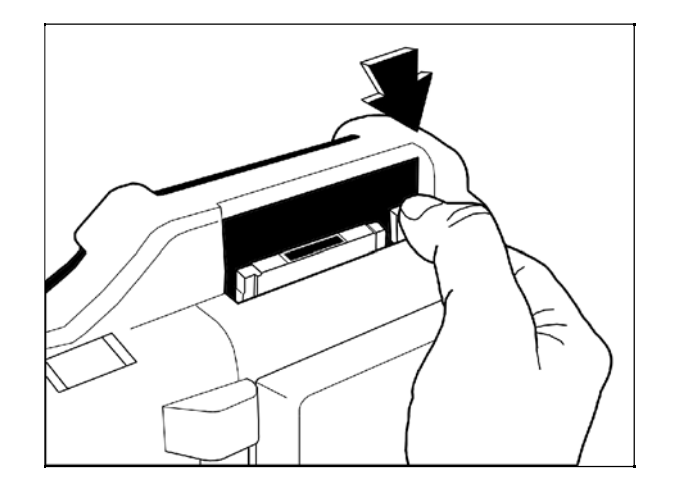

2. Медленно извлеките карту из слота.

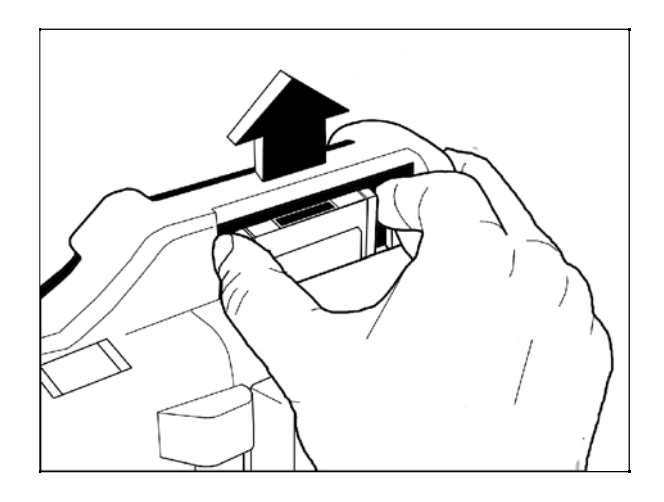

# **С. Главный Кабель**

# **1. Присоединение к прибору**

a. Главный кабель на обеих концах имеет одинаковые разъемы и поэтому не важно каким концом Вы соедините его с прибором.

b. Вставьте кабель в разъем прибора и закрутите два винта.

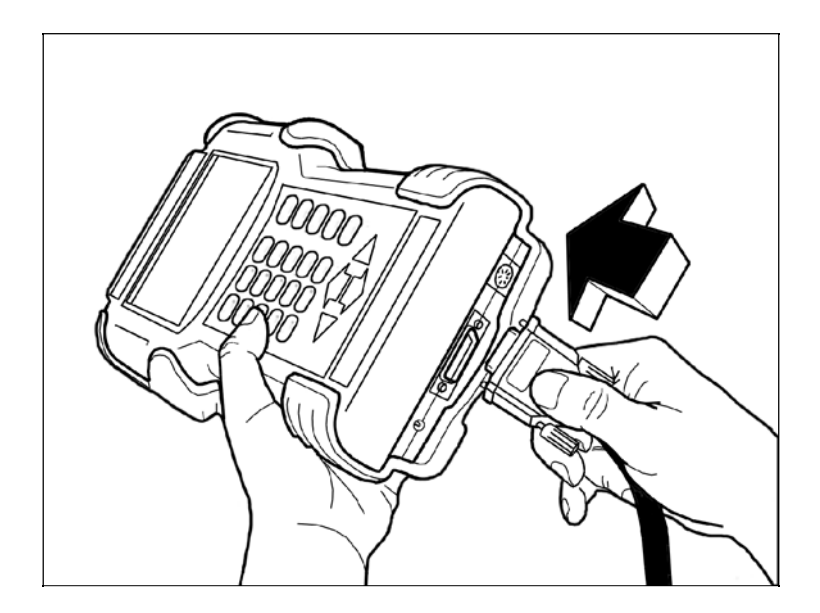

# **2. Присоединение адаптеров**

Присоедините адаптер к главному кабелю.

#### **ВНИМАНИЕ**

Рекомендуется оставлять главный кабель, присоединенным к прибору. Частое присоединение и снятие главного кабеля может привести к повреждению разъемов.

24

#### **D. Электропитание**

# **1. Питание через диагностический разъём**

Напряжение питания 12В передается через все диагностические разъемы, кроме GM/Daewoo 10Пин и Mitsubishi/Hyundai 12Пин.

# **2. Питание от гнезда прикуривателя**

- a. Используйте кабель присоединения к гнезду прикуривателя, когда питание не передается через диагностический разъем.
- b. Вставьте кабель в гнездо прикуривателя и проверьте, загорелись ли красные лампочки на обеих концах кабеля.
- c. Вставьте штепсель в гнездо питания прибора.

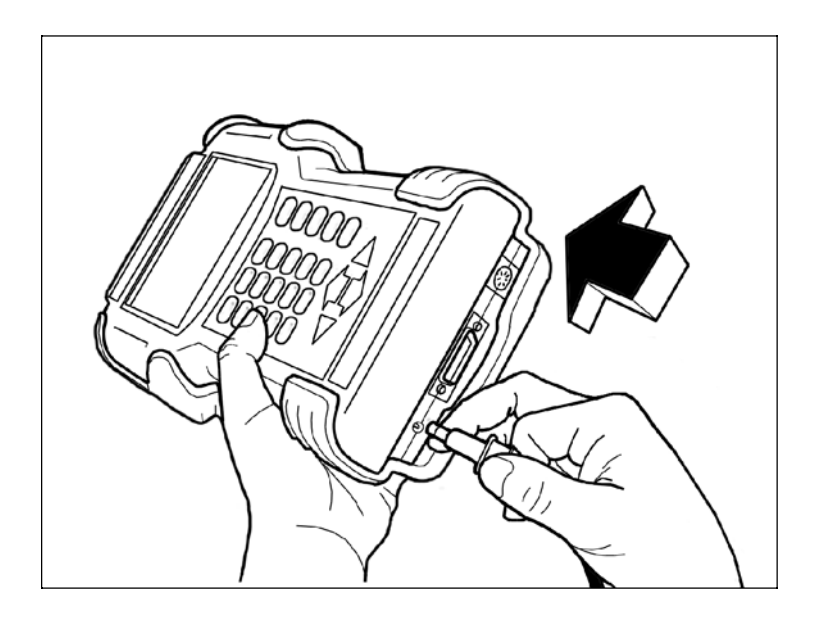

#### **3. Питание от батареи автомобиля**

- a. Так как прибор должен быть размещен в моторном отсеке во время использования функций мультиметра, осциллографа, анализатора системы зажигания, необходимо подключить его к аккумуляторной батарее автомобиля.
- b. Присоедините крокодилы кабеля питания к клеммам батареи. Проверьте, загорелась ли красная лампочка на круглом разъеме кабеля.
- c. Вставьте адаптер кабеля питания от прикуривателя в гнездо кабеля питания от батареи.

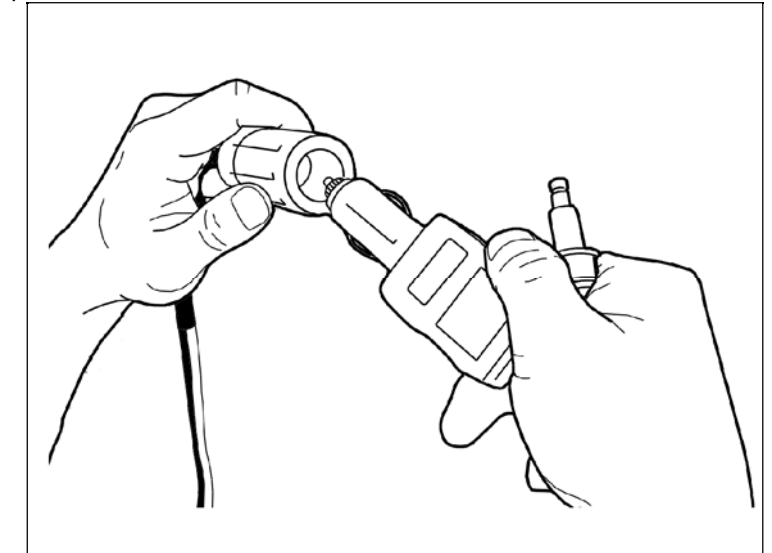

# **4. Включение питания**

Нажмите на кнопку питания (POWER) на клавиатуре прибора. Чтобы отключить питание, удерживайте нажатой кнопку POWER более 1 секунды.

### **E. Контрастность**

a. ЖК дисплей чувствителен к температуре.

 При пониженных температурах дисплей становится слишком светлым, а при повышенных слишком темным.

- b. Если дисплей слишком светлый или слишком темный, Вы можете отрегулировать контрастность с помощью колесика, расположенного с правой стороны прибора.
- c. В случае возникновения неисправности дисплея, обратитесь к главе Устранение неисправностей в данной инструкции.

II. Панель управления

#### **A. Клавиатура**

Клавиатура изготовлена из химически стойкого полимерного материала, который предотвращает загрязнение и повреждение клавиатуры в условиях работы в агрессивной среде автомастерской.

Мембранная клавиатура рассчитана на более чем 1 миллион нажатий на каждую кнопку.

Каждая кнопка имеет выпуклую форму для лучшего ощущения при работе. Клавиатура имеет 24 кнопки.

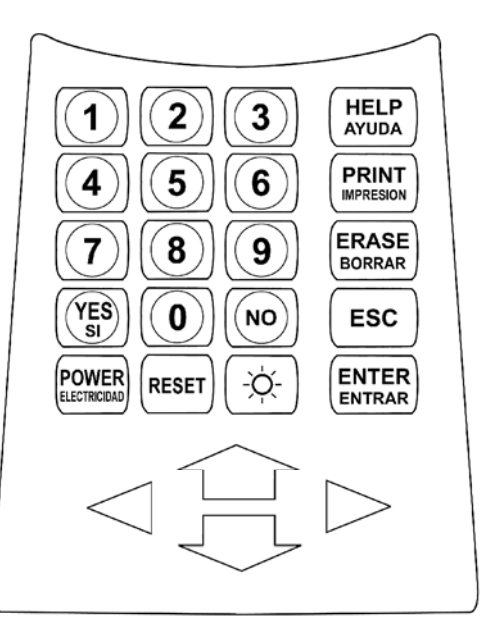

# **В. Выбор пунктов в меню**

#### **1. С помощью клавиатуры**

a. Нажмите цифру на клавиатуре соответствующую номеру выбранного пункта в меню.

b. С помощью клавиатуры возможно выбирать пункты в меню номер которых не больше 9. Пункты с номерами больше 9 необходимо выбирать с помощью стрелок и после выбора нажать на кнопку ENTER.

#### **2. С помощью стрелок**

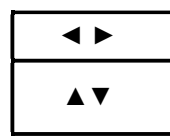

**◄ ►** Перелистывание страниц **▲▼** Перемещение выделения вверх/вниз

a. Перемещение выделения вверх и вниз осуществляется с помощью стрелок вверх/вниз. Для подтверждения выбора нажмите Enter .

b. Если в меню больше 12-ти пунктов, необходимо перелистывать страницы, чтобы сделать выбор. Нет необходимости нажимать на стрелки вверх/вниз, чтобы переместиться на другую страницу. Нажимая на стрелки направо/налево, Вы сможете перемещаться от странице к странице вперед или назад. Переместите выделение, нажимая стрелки вверх/вниз, пока желаемый пункт не появится на экране, и нажмите ENTER.

#### **С. Функциональные кнопки**

# **1. POWER- питание**

a. Чтобы включить **ULTRASCAN Plus**, после подсоединения соответствующего кабеля питания, нажмите эту кнопку.

b. Чтобы выключить прибор, удерживайте нажатой эту кнопку больше 1 секунды, пока на экране не появится сообщение о выключении как показано на рисунке.

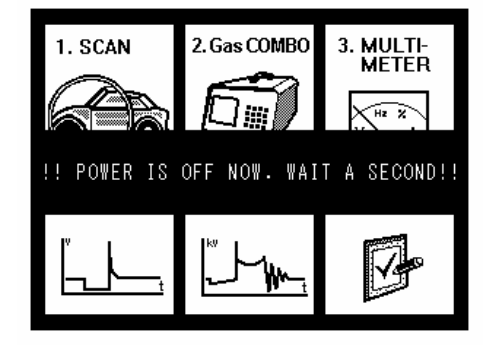

# 2. подсветка

a. Подсветка дисплея используется для работы с прибором в условиях плохого освещения.

b. Нажимая эту кнопку вы сможете включить или выключить подсветку дисплея.

# **3. ESC**

Прекращает выполнение текущей операции или возвращает на предыдущий пункт в меню.

# **4. HELP- помощь**

# **a. Чтение кодов ошибок**

- Когда обнаружен код ошибки, Вы можете нажать этот кнопку, чтобы посмотреть детальную информацию об ошибке.

- Обеспечивается расшифровка кодов ошибок, вывод условий определения кодов

ошибок, точки для проверки (для корейских и малазийских автомобилей с мая 2003г)

### **b. Поток данных (Data stream)**

- Во время отображения значений различных параметров, выберите любой параметр и нажмите кнопку HELP для вывода детальной информации о выбранном параметре.

- Выводится стандартное значение и дополнительная информация (для корейских малазийских автомобилей с мая 2003г)

#### **5. PRINT- печать**

Присоедините принтер к **ULTRASCAN Plus** с помощью соответствующего кабеля, нажмите на кнопку PRINT, чтобы распечатать текущее изображение на дисплее: список кодов ошибок, таблицу значений параметров, осциллограммы.

# **III. Конфигурация**

Нажмите кнопку 6 в начальном меню, чтобы перейти в меню Конфигурация (CONFIG). Вы можете проверить версии пакетов программ, содержащихся на PCMCIA карте, проверить клавиатуру и ЖК дисплей, отрегулировать звук и выбрать язык, провести обновление программного обеспечения.

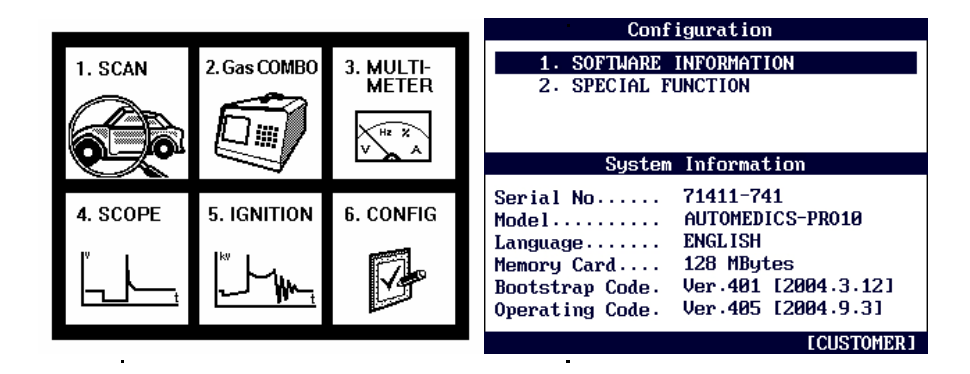

# **А. Информация о ПО (Software information)**

Выберите пункт 1.SOFTWARE INFORMATION в меню конфигурации. Появится список пакетов программ, содержащихся на PCMCIA карте как указано на рисунке:

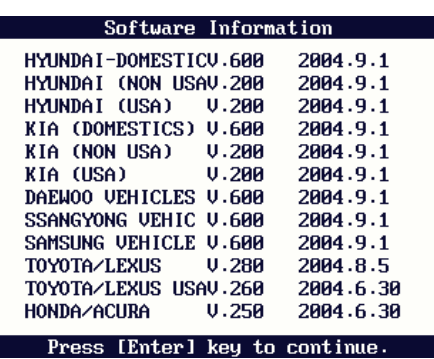

При получении файлов с обновлениями от Вашего местного поставщика, сравните номера версий, чтобы проверить, является ли обновление необходимым.

# **В. Специальные функции (Special Function)**

# **1. Загрузка ПО**

- Выберите пункт 1.DOWNLOAD SOFTWARE для загрузки файлов с обновлениями с Вашего ПК.
- Инструкции будут предоставляться отдельно всякий раз, когда обновление будет доступно. Свяжитесь с вашим местным поставщиком, чтобы получить доступ к периодическим обновлениям.

# **2. Язык**

- Вы может выбирать язык. Английский и испанский языки доступны для выбора с Мая 2003.

- Компания CARTOOL.RU перевела меню в ULTRASCAN Plus на русский язык, и переводит программное обеспечение, поэтому возможность выбора русского языка будет предоставлена как обновление, когда перевод будет закончен.

#### **3. Звук**

- Вы может включать или выключать звук.

# **4. Сохранение конфигурации (Save Configuration)**

- если Вы внесли какие либо изменения в меню [Специальная Функция], Вы должны сохранить конфигурацию.

30

- Нажмите кнопку 4. Save configuration, чтобы сохранить изменения в конфигурации.

**Глава 4**

 **Функционирование ULTRASCAN** *Plus*

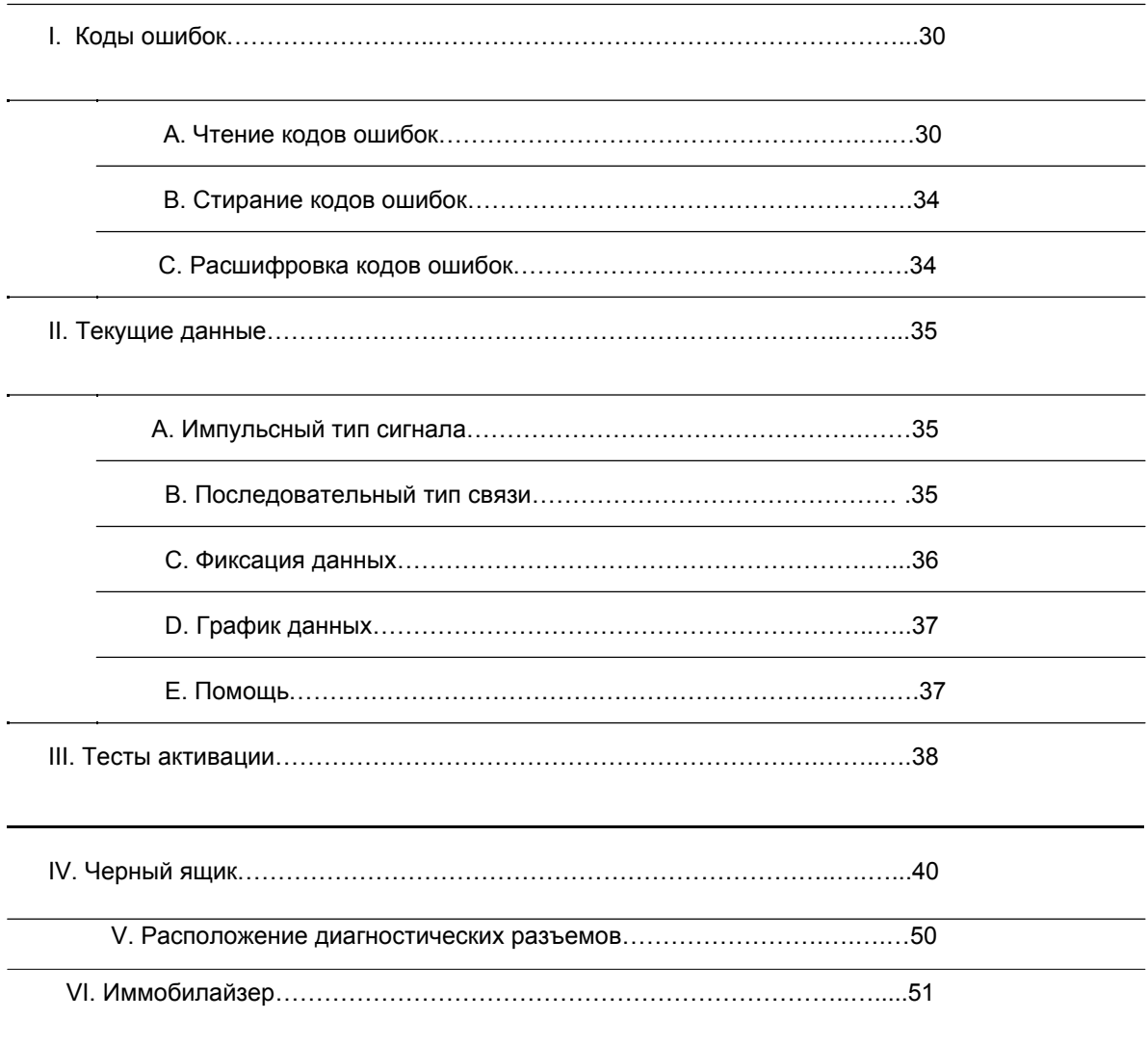

# Функции **ULTRASCAN Plus**

В этой главе рассматриваются функции выполняемые прибором. Фактический набор функций может отличаться в зависимости от автомобиля, который Вы хотите проверить. I. Коды ошибок

A. Чтение кодов ошибок

1. Сигнал импульсного типа

a. Большинство старых автомобилей Toyota, Honda, Mazda, Hyundai и Kia до начала 90-ых поддерживали медленную импульсную передачу сигнала для функции чтения кодов ошибок.

Как показано на рисунке, **ULTRASCAN Plus** показывает импульсный сигнал, полученный через диагностический разъем и выводит соответствующие номера кодов ошибок.

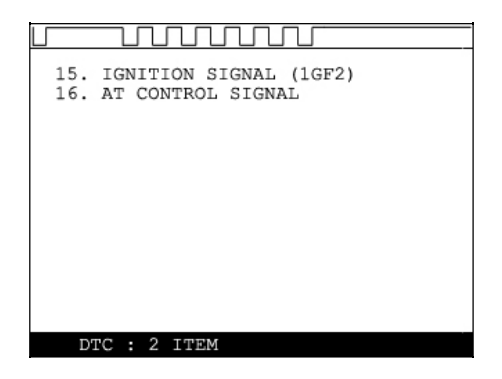

б. Ручной ввод

-Старые автомобили типа Honda с диагностическим разъемом 2-pin не имеют выходного сигнала кодов ошибок. В этом случае, **ULTRASCAN Plus** показывает сообщение, что через диагностический разъем не поступает сигнал кодов ошибок.

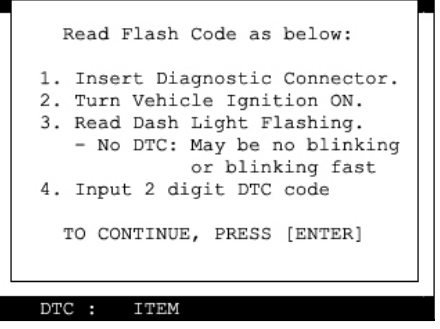

- Вы должны подсчитать количество длинных и коротких сигналов, лампочки на приборной панели и вручную ввести, полученный код ошибки в диалоговое окно прибора, который расшифрует введенный код.

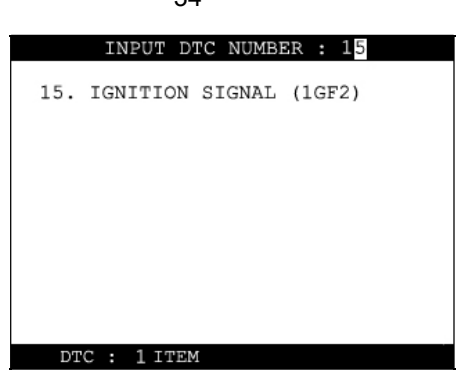

Длинные сигналы определяют количество десятков, короткие единиц. Подсчитайте количество длинных и коротких сигналов и введите полученное двухзначное число. Сигналы для различных кодов следуют друг за другом и повторяются снова после паузы. На рисунке приведены сигналы, определяющие код 12.

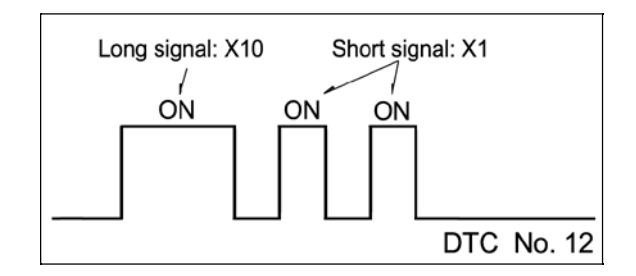

с. Другие

- **ULTRASCAN Plus** считывает импульсные сигналы кодов ошибок с диагностического разъема и отображает номер, название и детали кода ошибки автоматически.

2. Последовательный тип связи

a. Большинство автомобилей, производимых с 1990-ых годов, поддерживают

последовательную связь со сканером.

b. **ULTRASCAN Plus** посылает команду модулю управления о считывании кодов ошибок, хранящихся в памяти модуля, который после этого посылает данную информацию в прибор.

B. Стирание кодов ошибок

1. Сигнал импульсного типа

34

a. Сигналы импульсного типа не поддерживают двухстороннюю последовательную связь, поэтому, сканер неспособен послать команду модулю управления, чтобы стереть коды ошибки из памяти.

На старых автомобилях Вы должны отсоединить кабель от батареи, чтобы стереть коды ошибок из памяти модуля управления.

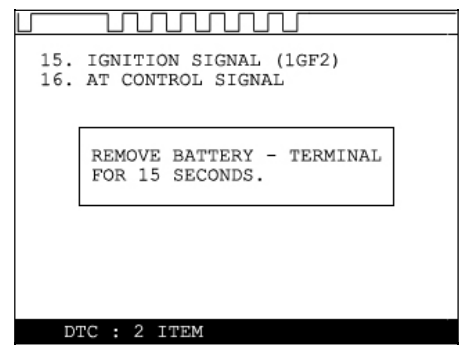

Отсоединение клеммы батареи приведет к потере настроек аудио системы и других электронных устройств автомобиля. На некоторых автомобилях нельзя удалить коды ошибок таким образом. Обратитесь к руководству по ремонту данного автомобиля за дальнейшей информацией.

Проверьте, удалены ли коды ошибок, снова запустив режим чтения ошибок.

2. Последовательный тип связи

a. **ULTRASCAN Plus** посылает команду модулю управления - удалить информацию о коде ошибки, хранящуюся в памяти, и модуль управления выполняет команду.

b. Проверьте, удален ли код ошибки, снова запустив режим чтения ошибок.

С. Расшифровка кодов ошибок

a. Выделите обнаруженный код ошибки и нажмите кнопку HELP (ПОМОЩЬ).

Эта функция доступна, когда **ULTRASCAN Plus** обнаруживает один или более кодов ошибки.

b. Помощь, включающая информацию о расшифровке кода ошибки, состоянии и точках проверки предусмотрена для всех корейских и малазийских автомобилей с Мая 2003. Схемы электропроводки также предоставляются для корейских автомобилей производства, начиная с 2000г.

35

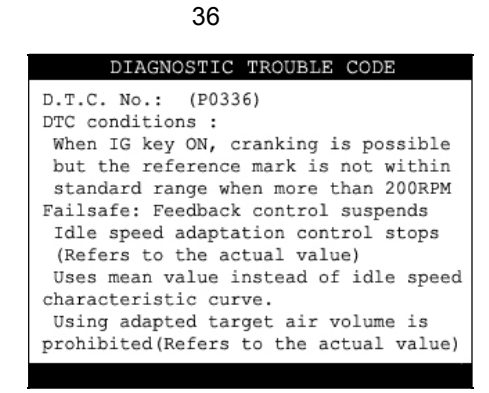

Нажмите [ESC] чтобы вернуться к списку кодов ошибок. C.

II. Текущие данные (Поток Данных, Сервисные данные)

А. Импульсный тип сигнала

a. Поток данных не поддерживается для такого типа сигналов, потому что скорость передачи импульсного сигнала слишком медленная, чтобы прочитать переменные значения потока данных.

 $b<sub>1</sub>$ Некоторые из старых автомобилей Toyota с прямоугольным диагностическим разъемом 17-ріп, поддерживают чтение данных, так как их системы обеспечивают относительно высокую скорость передачи импульсного сигнала.

В. Последовательный тип связи

Большинство систем управления с последовательной связью поддерживают функцию  $\mathbf{a}$ потока данных. В меню выберите Current data (Текущие данные) и вы сможете прочитать данные.

b. Некоторые системы, такие как SRS или ABS не поддерживают чтение потока данных, в то время как другие системы поддерживают. Сканер - пассивный инструмент, который считывает информацию из системы управления, и неспособен активно генерировать информацию, которую система не обеспечивает

С. Фиксация данных

Data Freeze (Фиксация данных) с помощью этой функции возможно фиксировать выбранные параметры потока данных в верхней части экрана. В этом случае, возможно проверять и сравнивать значения датчиков не прокручивая данные вверх/ вниз.

Эта функция отличается от "Freeze Frame Data" (Фиксация структуры данных) режима диагностики ОВD2.

1) Выберите требуемый параметр, используя кнопки: [◀][▶] и [▲] [▼].

2) Нажмите [ENTER], чтобы зафиксировать выбранный параметр.

То есть, когда датчик кислорода и датчик давления во впускном коллекторе (МАР) выбраны и зафиксированы, показания датчиков будут размещены сверху, как указано ниже:

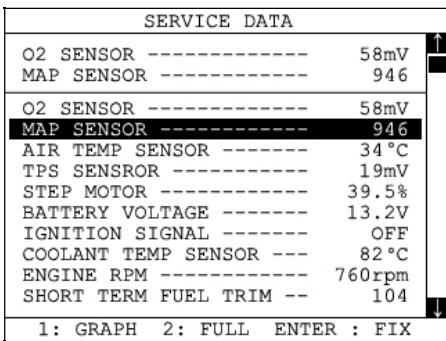

 $3)$ Может быть зафиксировано до пяти датчиков одновременно. Например, если выбрана и зафиксирована длительность впрыска, то этот параметр будет размещен ниже предварительно зафиксированных О2 и МАР датчиков.

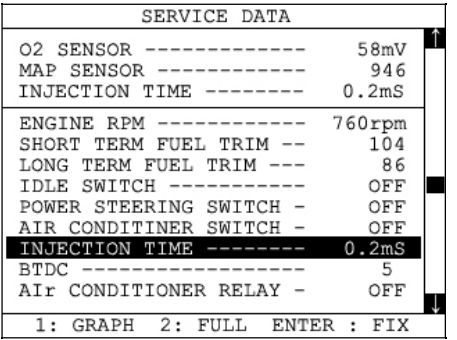

**D. График Данных** 

ULTRASCAN Plus содержит функцию Data Graph (График данных) для более эффективного анализа данных.

a. Когда Вы нажмете кнопку [1] после выделения нужного датчика, Вы увидите график изменения сигналов данного датчика, как показано ниже.

 $b<sub>1</sub>$ Вы можете увидеть до 3 графиков одновременно, выбирая датчики, как объяснялось выше (Фиксация Данных). Нажмите [ENTER] после выделения нужного датчика, и затем нажмите [1]. Когда выбрано больше 3 датчиков, будут показаны графики только верхних трех датчиков.

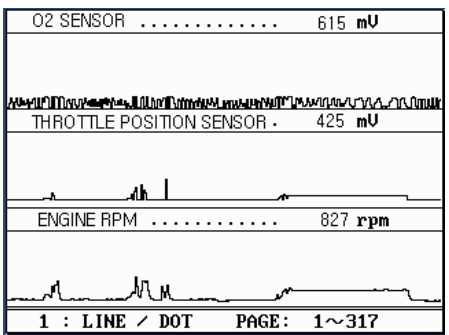

 $\mathbf{c}$ На каждом графике будут отображены: название датчика и его текущие значения.

d Чтобы заменить датчик, вернитесь к предыдущему меню Service data (Сервисные данные), нажимая [Esc], и затем выберите другие датчики.

 $\mathsf{e}$ Чтобы зафиксировать изображение графика, нажмите [ENTER]. Для возобновления отображения переменных значений снова нажмите [ENTER].

Е. Помощь (Help)

а. Когда Вы нажмете [ПОМОЩЬ] после выделения определенного датчика, будет отображаться подсказка по данному датчику. Принцип в данном случае такой же, как и для функции помощи в режиме чтения кодов ошибок.

в. Подробная информация по выбранному параметру, включающая стандартный диапазон значений будет отображаться, как указано ниже.

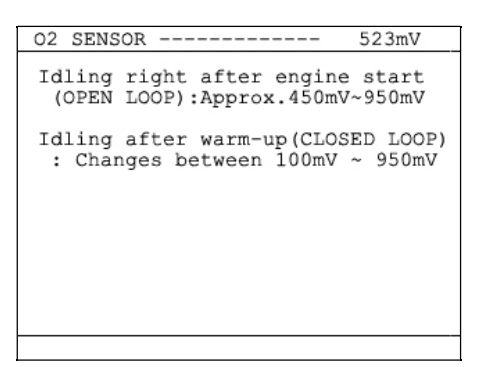

с. Нажмите [ESC] чтобы вернуться к списку потока данных.

#### III. Тесты активации

-Тест активации - очень полезная функция, которая временно запускает в работу исполнительные механизмы (форсунки, электродвигатели, электромагнитные клапаны), чтобы пользователь мог оценить состояние системы и нормальное функционирование устройств, наблюдая за их реакцией на воздействие.

-Сигналы от различных датчиков поступают в блок управления, который посылает сигналы управления на исполнительные механизмы.

-Функция отображения параметров потока данных служит для проверки работы датчиков и для проверки получения блоком управления корректных сигналов от датчиков. Тест активации служит для проверки работы исполнительных механизмов и блока управления, подающего управляющие сигналы на исполнительные механизмы.

-Перечень исполнительных механизмов доступных для теста активации зависит от системы управления. Например, некоторые автомобили Nissan и Toyota обеспечивают высокий уровень тестов активации,, позволяя пользователю наблюдать за реакцией всей системы управления при ручном вводе входных показателей датчика.

- A. Меню Выбора
- а. Выберете Actuation test [Тест активации] в Меню Выбора функции

39

b. Название исполнительного механизма для проверки, метод теста, и условия теста отображаются на дисплее. Методы и условия могут отличиться в зависимости от автомобиля.

B. Начало теста

1. Выбор исполнительного механизма

а Выберите исполнительный механизм из меню, используя [▼] и [▲].

b Проверьте условия теста и нажмите [ENTER], когда все условия выполнены.

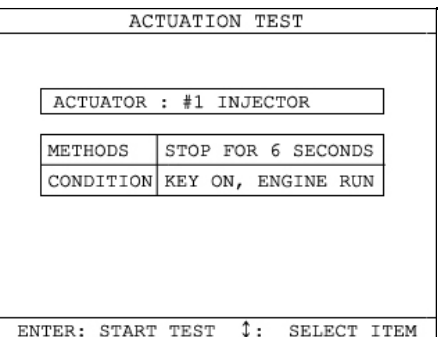

1. Испытание

а. [Testing...] сообщение будет показано в течение теста активации.

Метод теста определяет как тест активации будет выполняться. Проверьте фактическую реакцию исполнительного механизма на воздействие.

b. В примере, приведенном ниже, форсунка прекратит подачу топлива в течение 6 секунд во время работы двигателя на холостом ходу, что приводит к остановке двигателя или нестабильности его работы.

с. Тестируя вентилятор или форсунку, легко проверить реакцию этих механизмов, поскольку их работа имеет заметные проявления, например, шум работающего вентилятора или нестабильность холостого хода. Однако, обычно клапаны или электродвигатели проверяются на неработающем двигателе, и все, что Вы можете услышать, это тихий щелчок срабатывания механизма. Рекомендуется проводить тест в тихом месте и внимательно наблюдать за результатами теста.

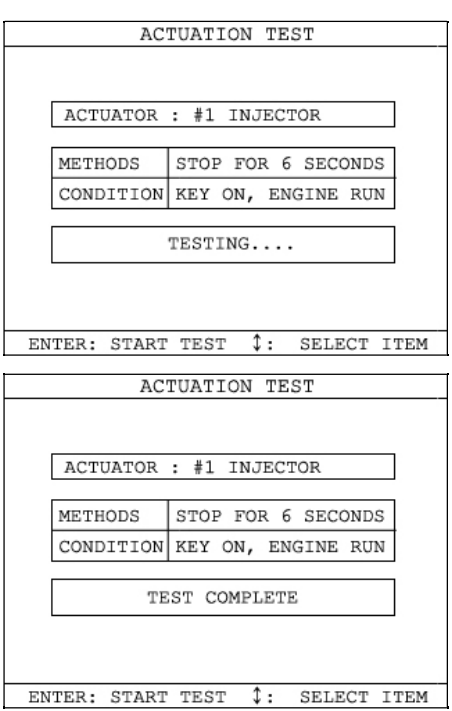

d. Когда испытание закончено появится сообщение [TEST COMPLETE]. Вы можете выбрать другие исполнительные механизмы, используя [A]и [V]. Нажмите [ESC], чтобы выйти из режима активации.

IV. Черный ящик

(= Запись Воспроизведение)

Подобно черному ящику самолета, ULTRASCAN Plus записывает в память поток данных во время движения автомобиля, и записанные данные впоследствии могут быть воспроизведены для подробного анализа работы автомобиля.

При выборе японских автомобилей появляется пункт "Record Replay" (Запись Воспроизведение) это то же самое, что и функция Черный ящик.

# А. Выбор Функции

Выберите [#. Black Box Data] в меню выбора функций [Function Selection Menu] после выбора производителя, модели автомобиля и диагностируемой системы.

41

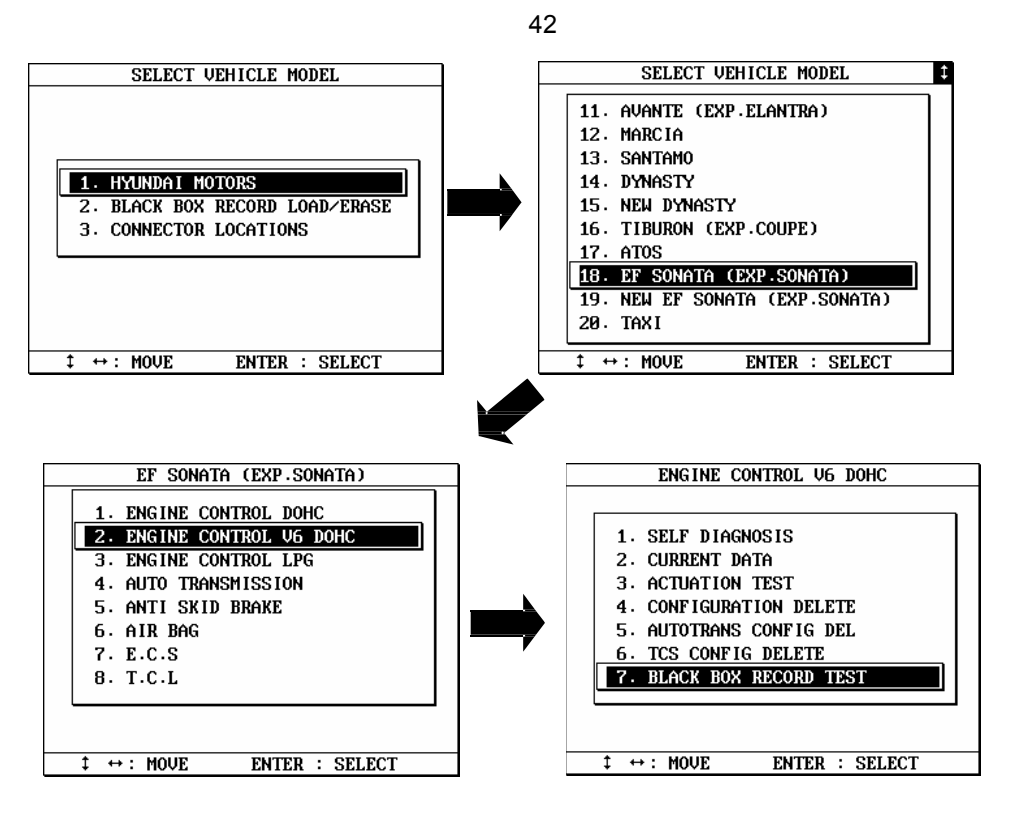

#### A. Вместимость

a В течение обычного теста, кадры данных (поток данных) меняются с большой скоростью и не могут быть в дальнейшем проанализированы, если они не были сохранены. Благодаря большой емкости внутренней памяти, **ULTRASCAN Plus** может записывать до 2040 кадров Потока Данных.

b Воспроизведя записанные данные из памяти, Вы можете проанализировать параметры выбранных датчиков от кадра к кадру без потери важной информации.

B. Проверка Памяти

a. **ULTRASCAN Pus** проверяет свою внутреннюю память перед началом записи данных Черным ящиком. Если нет достаточного свободного места в памяти, ULTRASCAN Plus предложит удалить одну или несколько предыдущих записей.

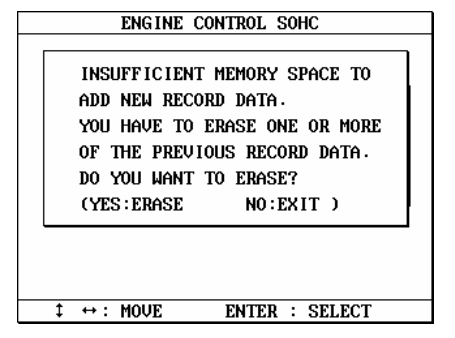

b. Нажмите кнопку [ERASE], и вы увидите список сохраненных данных. Выделите данные с помощью прокрутки, которые вы хотите удалить, и нажмите [ENTER]. Потом вы увидите запрос на подтверждение удаления. Нажмите YES [ДА], чтобы стереть, если не хотите удалять, нажмите NO [Нет].

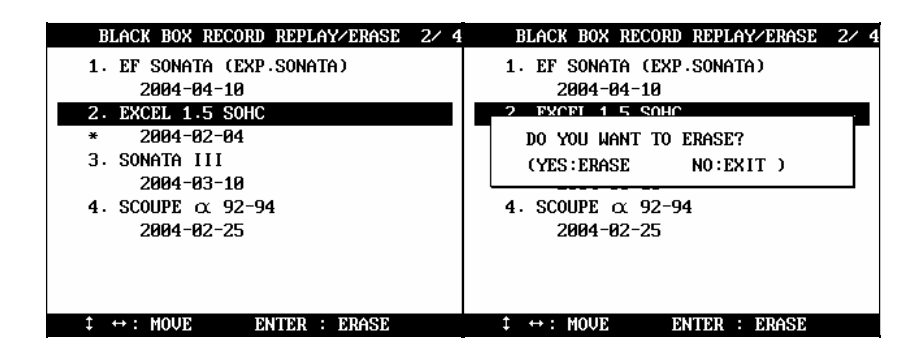

- D. Выбор параметров оперативных данных
- a Вам необходимо выбрать параметры для записи.

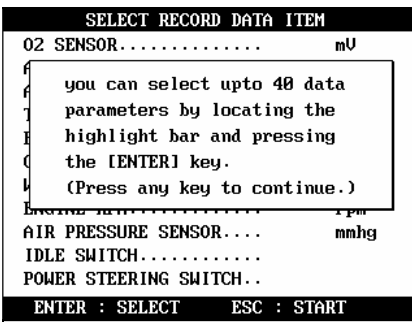

b Ultrascan Plus покажет Вам все доступные параметры оперативных данных. Выделите

выбранный параметр и нажмите [ENTER].

Выбранный параметр будет отмечен звездой (\*).

Вы можете также выбрать другой параметр, повторив процедуру.

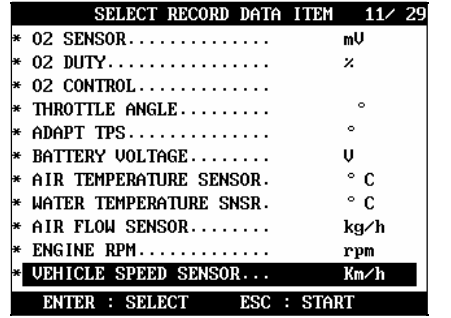

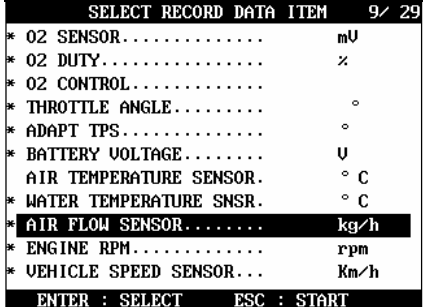

44

c Вы можете выбрать до 40 параметров для записи. Нажмите [ESC] по окончании выбора и ULTRASCAN Plus начнет запись данных.

#### Е. Режимы Триггера

Возможно, выбрать один из трех режимов триггера.

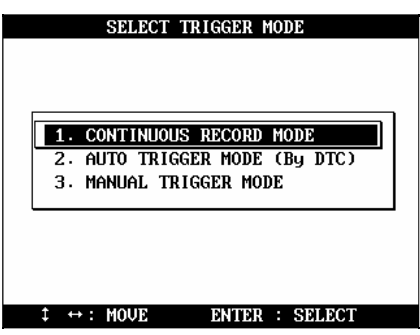

# **а. CONTINUOUS RECORD MODE (Непрерывный режим записи (без триггера))**

- ULTRASCAN Plus будет записывать до 2040 кадров выбранных параметров или до тех пор пока Вы не нажмете [ESC].

- Окно с отображением процента использования памяти и времени на обработку сигналов (частота) появится в центре экрана при записи данных, и фактические параметры оперативных данных останутся неизменными.

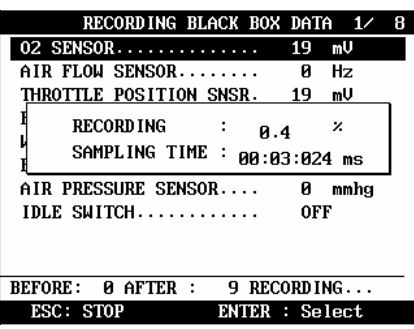

- Так как в данном случае не выбран режим триггера по появлению кода неисправности, число кадров до появления кода неисправности (BEFORE) останется 0, а число кадров после появления кода неисправности (AFTER) будет продолжать увеличиваться по мере записи кадров в память.

**b**.**AUTO TRIGGER MODE (By DTC) (Автоматический режим триггера (по появлению кода неисправности))**

- ULTRASCAN Plus запишет 128 кадров выбранных параметров.

-При обнаружении кода неисправности или после нажатия [ESC] пользователем, прибор продолжит запись кадров до 2040 или до прерывания записи пользователем.

-Эта функция позволит Вам иметь набор параметров до и после обнаружения кода неисправности и определить условия появления кода неисправности.

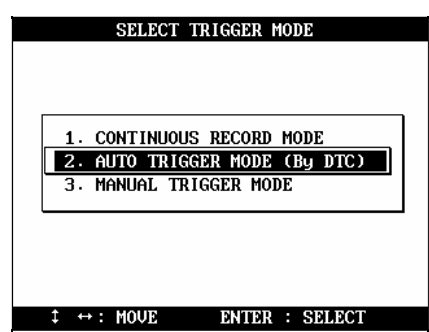

-До появления ошибки на экране будут отображаться обновляемые параметры, после обнаружения ошибки или нажатия [ESC] на экране появится окно с информацией о проценте использования памяти и времени на обработку сигналов (частота).

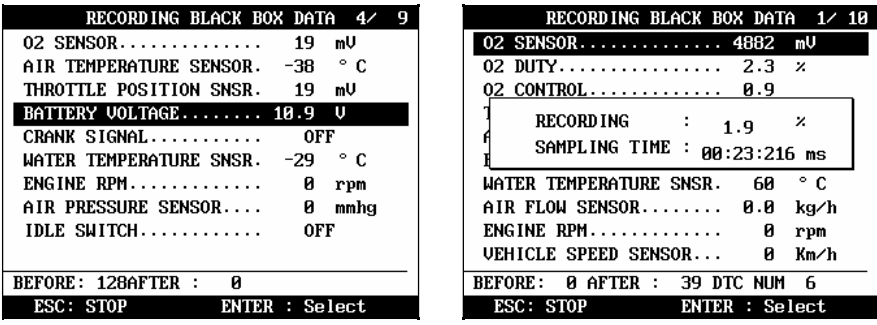

# **с MANUAL TRIGGER MODE (Ручной режим триггера)**

- ULTRASCAN Plus запишет 128 кадров выбранных параметров, и только после нажатия [ESC] продолжит запись оставшихся кадров до 2040.

- На экране будет отображаться та же информация, что и при выборе

автоматического режима.

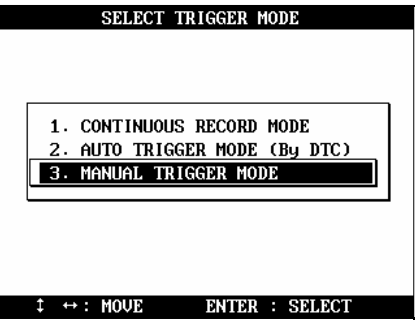

F. Сохранение записанных данных

После того как количество кадров достигнет 2040 или после нажатия [ESC], появится диалоговое окно с вопросом, хотели бы вы сохранить записанные данные или нет. Нажмите YES [ДА], чтобы сохранить или NO (НЕТ) не сохранять.

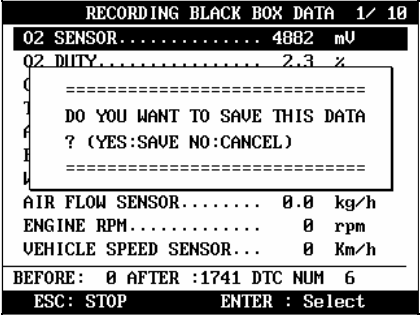

При нажатии YES [ДА], в появившимся окне введите дату проведения теста. Введите дату и нажмите [ENTER], чтобы сохранить записанные данные в памяти ULTRASCAN Plus.

Нажатие [ESC] отменит сохранение.

Формат даты - ДД - ММ - ГГГГ (Д- день, М- Месяц, Г-год), вводить только числа.

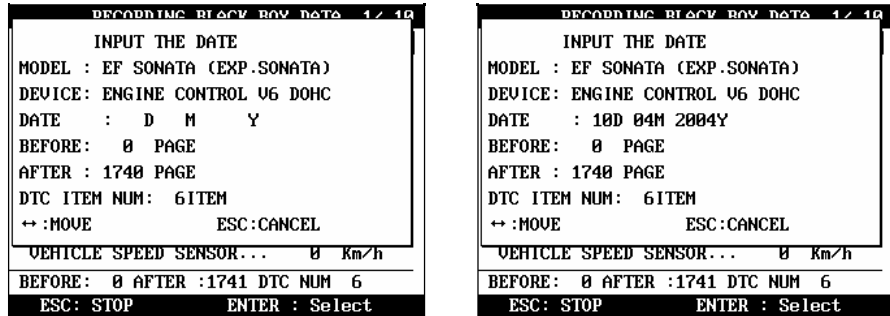

Информация о модели автомобиля, системе управления будет сохранена, так же как и дата для облегчения последующего поиска сохраненных данных.

G. Загрузка данных из Черного ящика

a Вы можете загружать сохраненные данные, выбрав пункт BLACKBOX RECORD LOAD /ERASE (ЗАГРУЗКА/УДАЛЕНИЕ ДАННЫХ ЧЕРНОГО ЯЩИКА) из меню Car Manufacturer Selection (Выбор производителя автомобиля) как показано ниже:

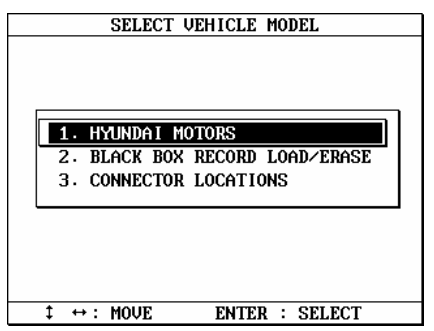

b Список сохраненных файлов будет представлен для выбора.

В памяти может храниться до 4 файлов для каждого производителя, поэтому, в меню представлен список ограниченный 4-мя файлами.

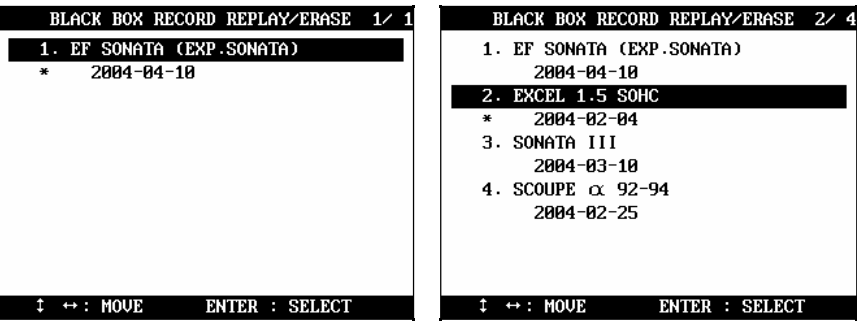

В названии файла будет отображаться модель, система управления и дата, выберете нужный файл и нажмите ENTER. Нажмите [ESC] для отмены.

Если Вы хотите стереть файл, выделите его и нажмите кнопку ERASE.

#### H. Отображение сохраненных данных

Сохраненные данные черного ящика имеют такой же формат, что и поток данных [Service Data]. См. иллюстрацию ниже.

# 1. Формат Данных

В нижней части дисплея отображается общее число записанных кадров, число кадров до и после обнаружения ошибки и номер кода ошибки. В примере ниже, Вы можете видеть, что общее количество зарегистрированных кадров было 458, в текущем окне отображается 336-ый кадр с начала. А так же, что текущий кадр является 80-ым после того, как были обнаружены 2 кода ошибки.

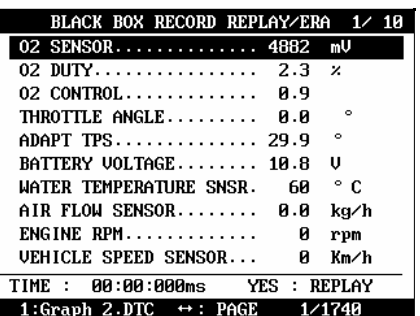

Параметры текущих данных могут не соответствовать действительности, поскольку экран был в режиме ожидания, пока прибор был связан с имитатором.

2. Воспроизведение данных

a.. Нажмите YES [ДА], для воспроизведения сохраненных данных. ULTRASCAN Plus сохраняет временные интервалы обновления данных. Поэтому, данные Черного Ящика воспроизводятся с той же скоростью, что и были записаны.

b. Если Вы хотите передвигаться вперед или назад быстрее, нажмите и удерживайте кнопку [▼] или [▲] при воспроизведении данных. Скорость воспроизведения вернется к первоначальной, когда вы отпустите кнопку.

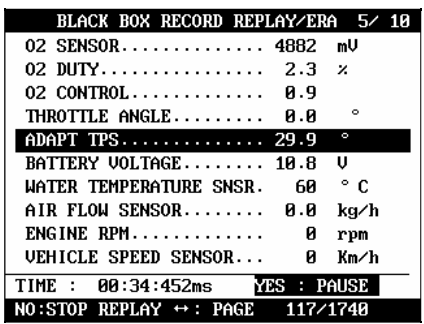

c. Для паузы нажмите YES [ДА]. Возврат в режим воспроизведения, снова нажмите YES [ДА].

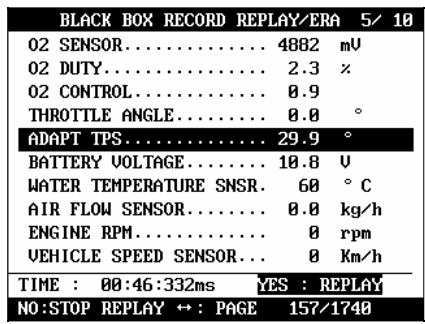

d. Для окончания воспроизведения нажмите NO [Нет]. Для повторного воспроизведения, снова нажмите YES [ДА], воспроизведение начнется с 1-г кадра.

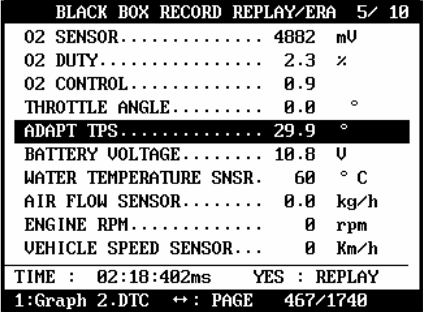

3. Графики

а. Как говорилось ранее в разделе II Текущие данные, могут быть построены графики до трех выбранных параметров.

b. Проверьте, что остановлено воспроизведение данных Черного Ящика. Если воспроизведение продолжается или стоит пауза, нажмите NO [НЕТ], чтобы полностью выйти из режима .

с. Выберите параметр, нажмите [ENTER]. Выбранный параметр будет отмечен треугольником, как показано ниже:

| BLACK BOX RECORD REPLAY/ERA 9/10              |
|-----------------------------------------------|
| 02 SENSOR 4882 mU                             |
| 02 DUTY 2.3 $\times$                          |
| 02. CONTROL 0.9                               |
| $\circ$<br>▶ THROTTLE ANGLE Я.Я               |
| $\circ$<br>ADAPT TPS 29.9                     |
| BATTERY VOLTAGE 10.8 U                        |
| ° €<br>WATER TEMPERATURE SNSR. 60             |
| AIR FLOW SENSOR 0.0<br>ka∕h                   |
| rpm                                           |
| Km∕h                                          |
| TIME : 00:00:000ms YES : REPLAY               |
| 1:Graph 2.DTC $\leftrightarrow$ : PAGE 1/1740 |

d Нажмите 1 (GRAPH), чтобы построить графики.

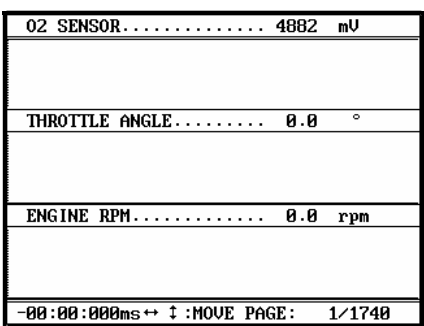

Линии графика плоские, так как данные были записаны не

в рабочем режиме автомобиля.

е. На одной странице может быть показано до 316 кадров.

Если записанные данные имеют больше 316 кадров, Вы можете перемещаться к следующей или предыдущей странице, нажимая [▲] или [▼].

f. Пунктирная линия указывает, значения параметров какого кадра отображаются на экране. Вы можете перемещаться по ним с помощью кнопок [►] или [◄].

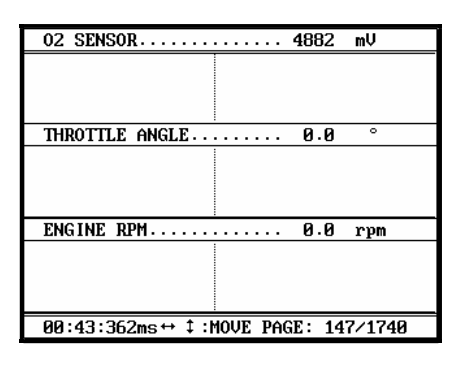

g Внизу экрана отображаются время и номер кадра.

- *Режим непрерывной записи (без триггера):* время и номер кадра отсчитываются с первого кадра.

- А*втоматический триггерный режим (пуск по обнаружению ошибки или нажатию ESC):*  Время и номер кадров отсчитываются с момента пуска (обнаружение ошибки или нажатия ESC).

h.Чтобы вернуться к меню Черного ящика, нажмите [ESC].

3. Коды ошибок

а. Вы может посмотреть коды ошибок найденных во время записи Данных Черного Ящика.

b. Убедитесь, что запись данных Черного Ящика остановлена. Если идет запись или стоит пауза, нажмите NO [НЕТ], чтобы полностью остановить запись.

с. Нажмите [2], тогда список с кодами ошибок появится как указано ниже:

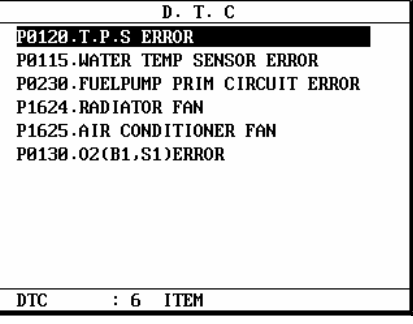

d. Так как данные Черного Ящика- не реальны в данный момент времени, Вы не можете стирать коды ошибок.

50

V. Расположение диагностических разъемов

a Диагностический разъем OBD2 легко найти т.к. его расположение весьма постоянно - под приборной панелью, на старых автомобилях разъемы OBD 1-го поколения могут располагаться в разных местах, и порой их трудно найти.

ULTRASCAN Plus содержит карты расположения диагностических разъемов для каждого автомобиля.

Расположения разъемов, предлагаемые этой функцией – взяты из опыта компании, поэтому могут быть некоторые неточности. В любом случае рекомендуется обратиться к руководству по ремонту автомобиля, изданному производителем.

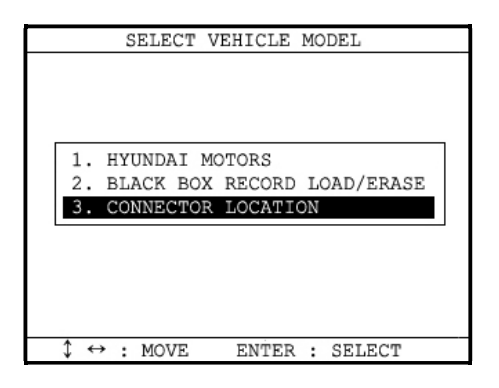

b. Выберите CONNECTOR LOCATION (Расположение разъема) в меню выбора автомобиля, если разъем не был найден.

На карте указывается расположение разъема автомобиля. В правом углу экрана показано, общее количество карт расположения разъемов для выбранного автомобиля. На рисунке ниже – в случае выбора Hyundai доступно 5 карт.

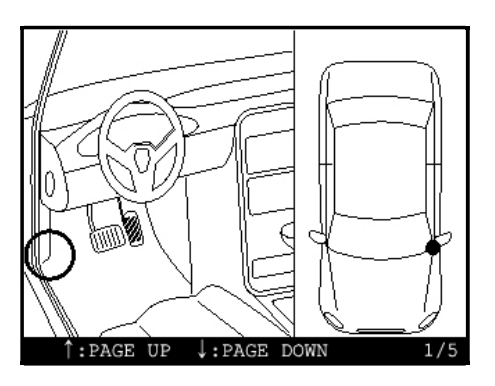

Карты показывают наиболее часто встречающиеся расположения разъемов. Нажмите стрелки вверх или вниз, чтобы посмотреть следующую или предыдущую карту. Нажмите ESC, чтобы возвратиться к меню выбора автомобиля.

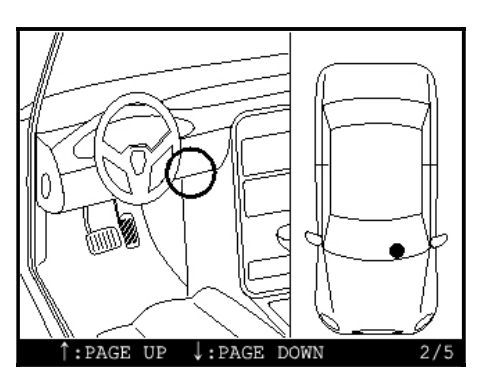

d Карты для корейских автомобилей предназначены для автомобилей с левым рулем, а для японских, австралийских и малазийских автомобилей - с правым.

Смотрите разделы, посвященные конкретным маркам автомобилей для получения дальнейшей информации.

#### VI Иммобилайзер

a. ULTRASCAN Plus поддерживает функцию диагностики иммобилайзера. Функция включает в себя Кодирование Ключа, Чтение/Стирание кодов ошибок, отображение потока данных для некоторых производителей (Hyundai, Kia, австралийский Холден, австралийский Форд и Mitsubishi). В дальнейшем такие функциональные возможности дилерского уровня будут распространены на автомобили других производителей.

b. Иммобилайзер– очень чувствительная система т.к. непосредственно связана с безопасностью автомобиля. Ошибка или неправильное действие функции кодировки ключа и программирования могут привести к поломке системы, что повлечет за собой потерю денег и времени на восстановление.

Мы рекомендуем только обученным техникам пользоваться этой функцией, при полном понимании всей процедуры и для законных целей.

*Пользователь полностью ответственен за любую поломку иммобилайзера, вызванную неправильным использованием прибора из-за недостатка знаний техника или недостатка инструкции.*

52

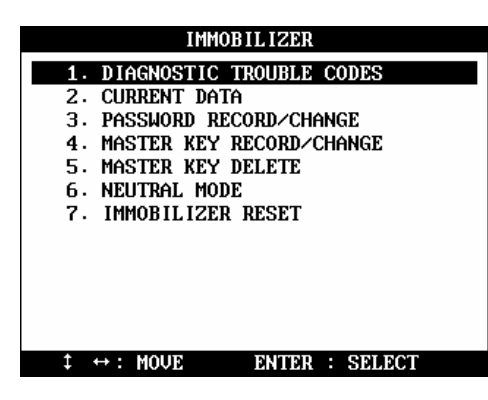

После выбора любой функции из меню иммобилайзера, появится окно с предупреждением как показано ниже:

Полностью прочитайте предупреждение, используя стрелки вверх / вниз стрелки, и введите 4 последние цифры серийного номера прибора в конце сообщения и нажмите YES [ДА], чтобы перейти к следующему шагу и нажмите NO [НЕТ] для прерывания этой функции.

Серийный номер находится на обратной стороне прибора. Вы не сможете ввести номер, пока не просмотрите предупреждение до конца.

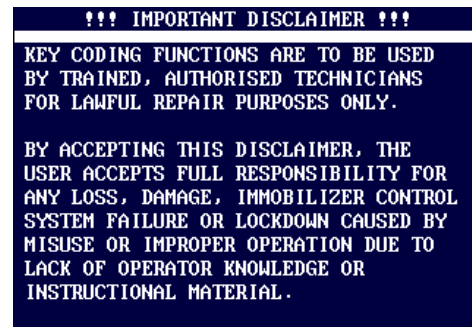

Up/Down: Scroll

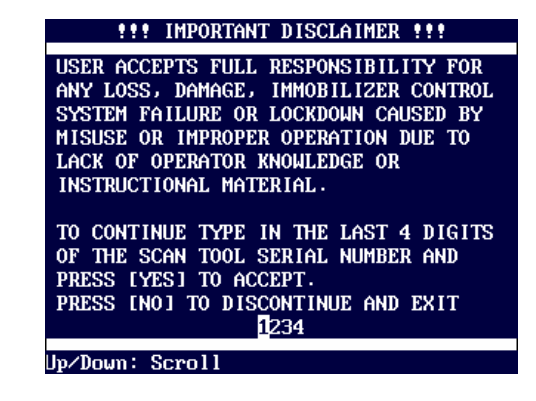

53

#### Generic OBD2 / EOBD

- A. Стандартная и нестандартная диагностика OBD2 / EOBD.
	- 1. Коды OBD2 / EOBD

Согласно стандартам SAE и ISO, коды OBD2 и EOBD состоят из числового кода с тремя цифрами, которому предшествует буквенно-цифровой код.

Буквенно-цифровой код- "В0", "В1", "В2", "В3", "С0", "С1", "С2", "С3", "Р0", "P1", "P2", "P3", "U0", "U1", "U2", "U3", соответствует четырем подгруппам Кузова, Шасси, Силового агрегата, и Кодов неисправности линии связи.

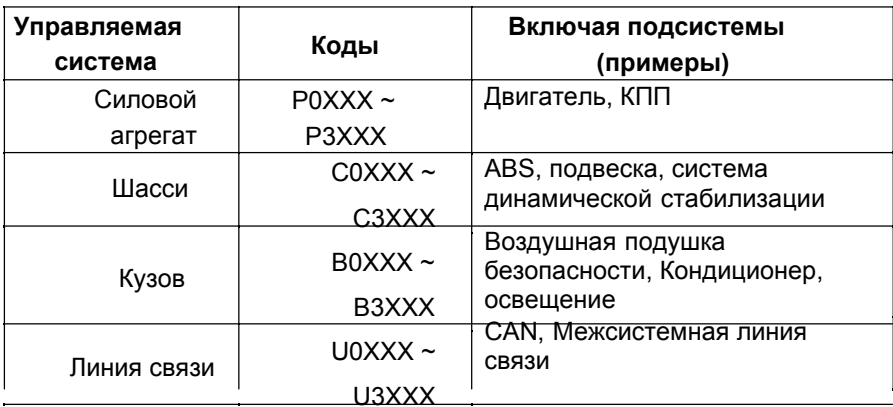

 $2.$ Стандартные и нестандартные коды OBD2 / EOBD

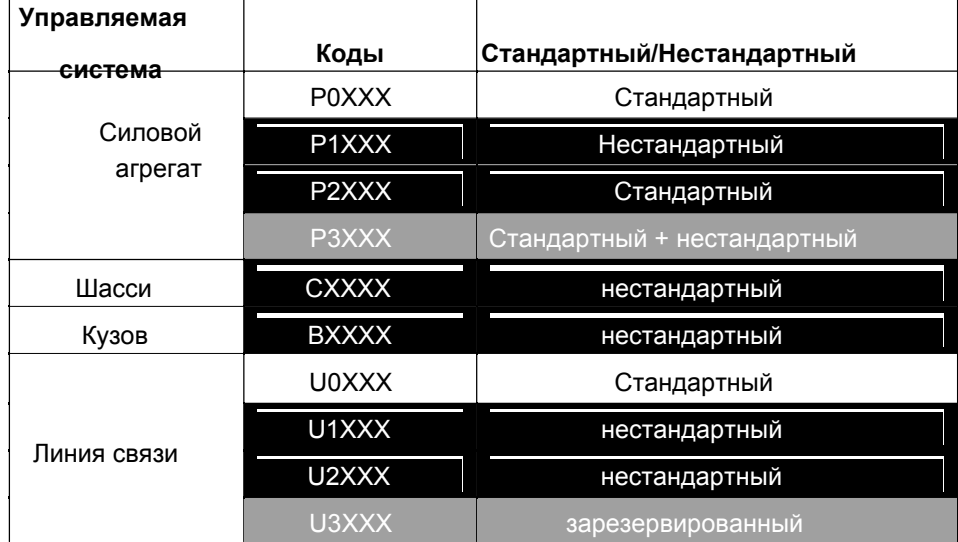

а. Не все коды ошибок стандартизированы. Коды ошибок, которые одинаковы для всех автомобилей или вообще определены как стандарт, мы называем "Стандартные коды".

- b. Остальные коды не стандартизированы из-за различий систем автомобилей разных производителей, их установки и стратегии диагностики. Коды, которые определяются каждым производителем в отдельности, называются "Нестандартными кодами".
- c. Коды C0XXX и B0XXX также определяются как стандартные. Однако фактический список стандартных кодов для категорий Кузов и Шасси пока еще не опубликован.

Поэтому, можно сказать, что нет стандартных кодов для этих систем, которые сами не воздействуют на выбросы вредных веществ.

Обратите внимание, что коды, которые вы можете считывать с помощью функции [Generic (Стандартная диагностика) OBD2 / EOBD] являются стандартными. Если будет найден нестандартный код, то сканер определит его как "Неопределенный код" или " Неизвестный код", потому что нестандартные коды определены по разному для каждого производителя и модели.

Чтобы считать нестандартные коды выберите функцию [Enhanced Scan] в начальном меню.

- 3. Развитие EOBD и OBD2
	- a. Версия 1996 года.

Стандартные Коды были первоначально определены в соответствии с документом J2012 изданным SAE в 1992.

Когда документ был впервые издан, коды P2XXX и P3XXX не были определены и были зарезервированы для будущего использования.

b. Изменения 2002 года, после внедрения EOBD.

Когда EOBD был внедрен в 2001, Стандартные коды EOBD были определены согласно ISO/DIS15031-6 документу, также был пересмотрен первоначальный американский документ SAE J2012, для обеспечения однородности промышленного стандарта.

В обновленных документах коды P2XXX и P3XXX были включены в Стандартные Коды.

4. Классификация стандартных Р и U кодов.

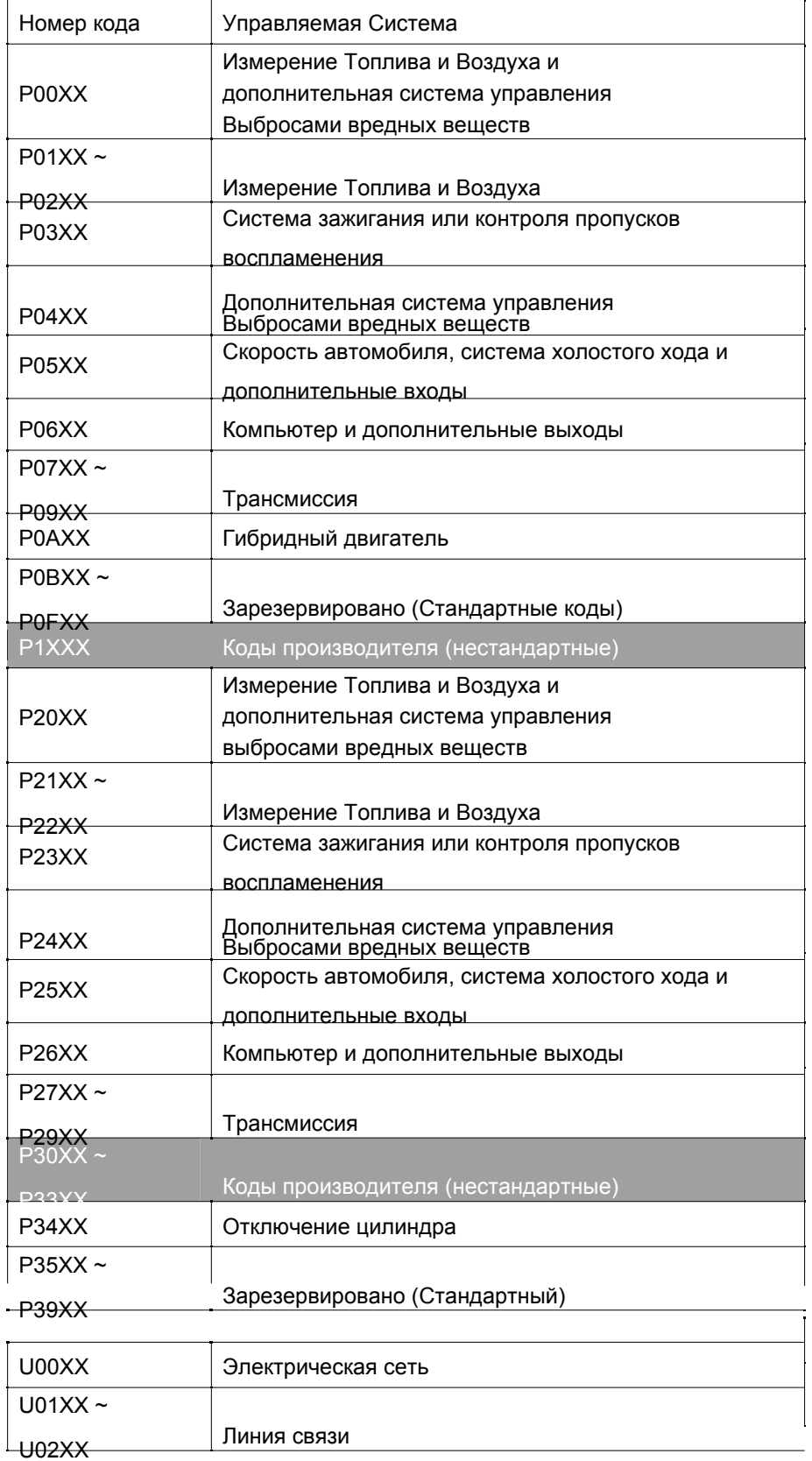

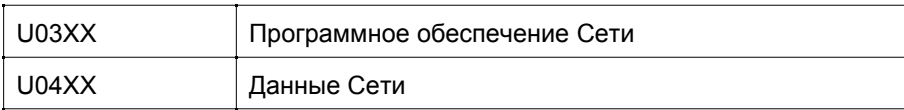

#### III. ULTRASCAN Plus и OBD2

A. Инициализация стандартной OBD2 / EOB

# Выбор меню

a. Выберете [1.SCAN] в начальном меню ULTRASCAN Plus как показано ниже.

Выберете [2. General OBD2/EOBD] и нажмите "ENTER".

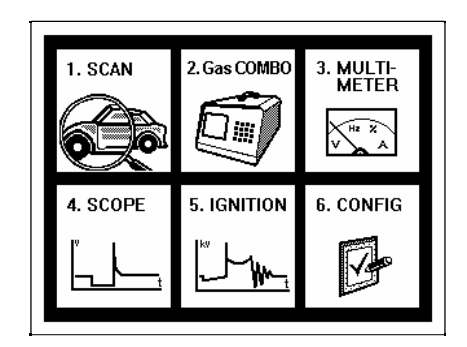

 b. После выбора [2. OBD2 / EOBD] будет отображена инструкция присоединения диагностического адаптера. Соедините сканер с автомобилем, используя стандартный адаптер 16пин SAE J1962 OBD2, и нажмите [ENTER] для продолжения.

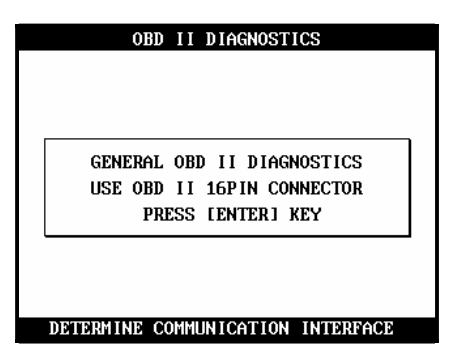

c. ULTRASCAN Plus пытается установить связь с блоком управления, последовательно используя CAN, SAE J1850 (VPW и PWM), ISO9141-2 и KWP2000 стандартные протоколы связи OBD2.

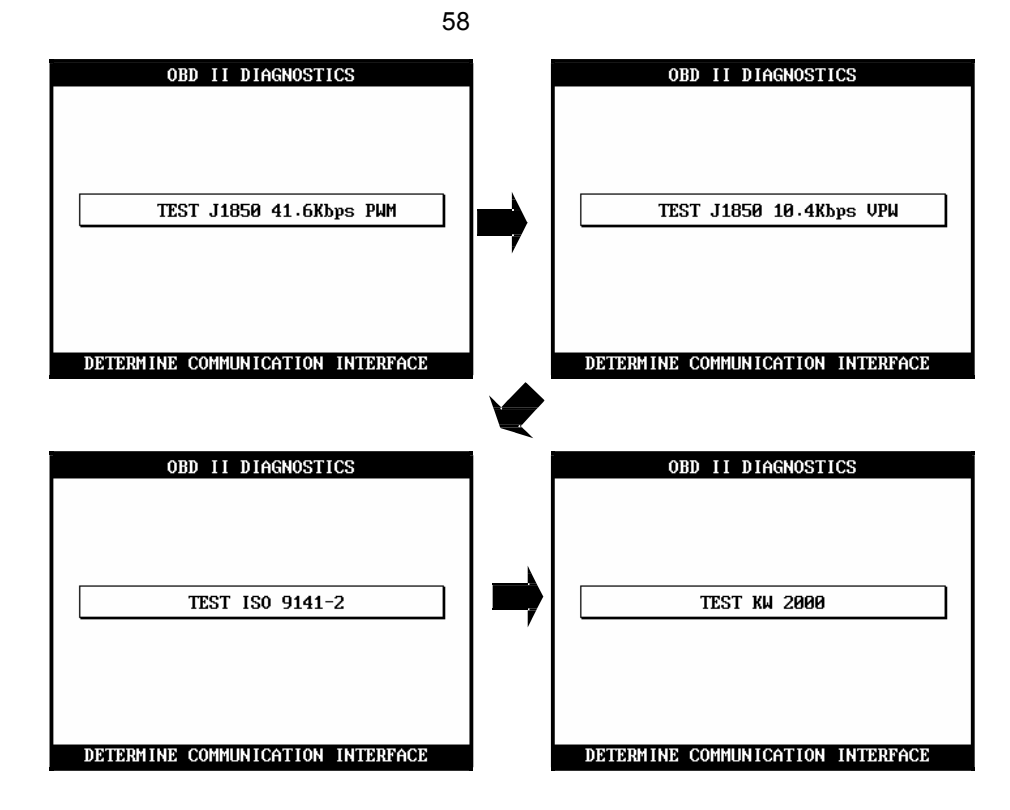

d В случае успешного соединения с блоком управления по любому из этих 5 стандартных протоколов, ULTRASCAN Plus сообщает об успешном соединении и ждет вашей команды (нажать ENTER), чтобы начать диагностику OBD2/EOBD как показано ниже cлева, иначе он сообщает об отказе инициализации как показано ниже с права.

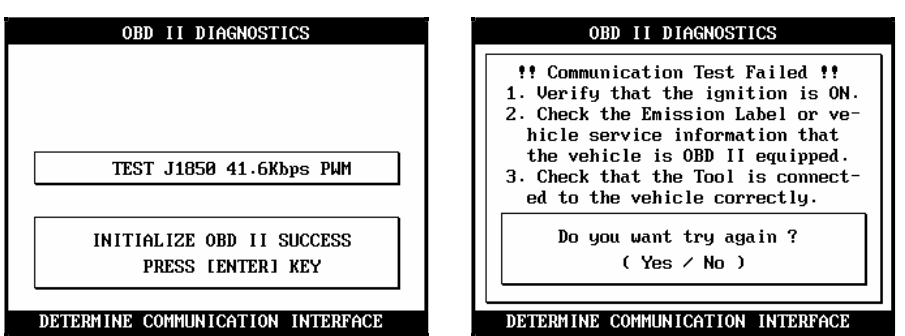

В. Функции стандартной диагностики OBD2 / EOBD

Стандартные функции и режимы OBD2 (\$01 ~ \$09)

a. В случае успешной инициализации, появляется список доступных функций для стандарта OBD2 / EOBD как показано ниже:

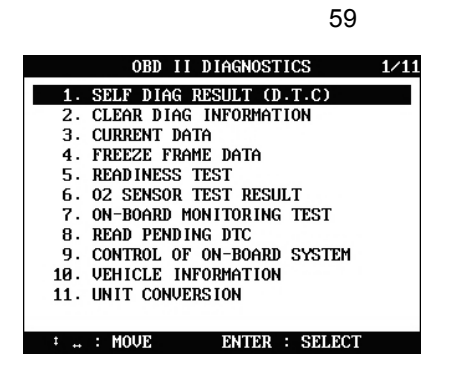

 $b.$ 11 функций определены в стандартном документе SAE J1979 как режимы \$01 ~ \$09 и объясняются ниже:

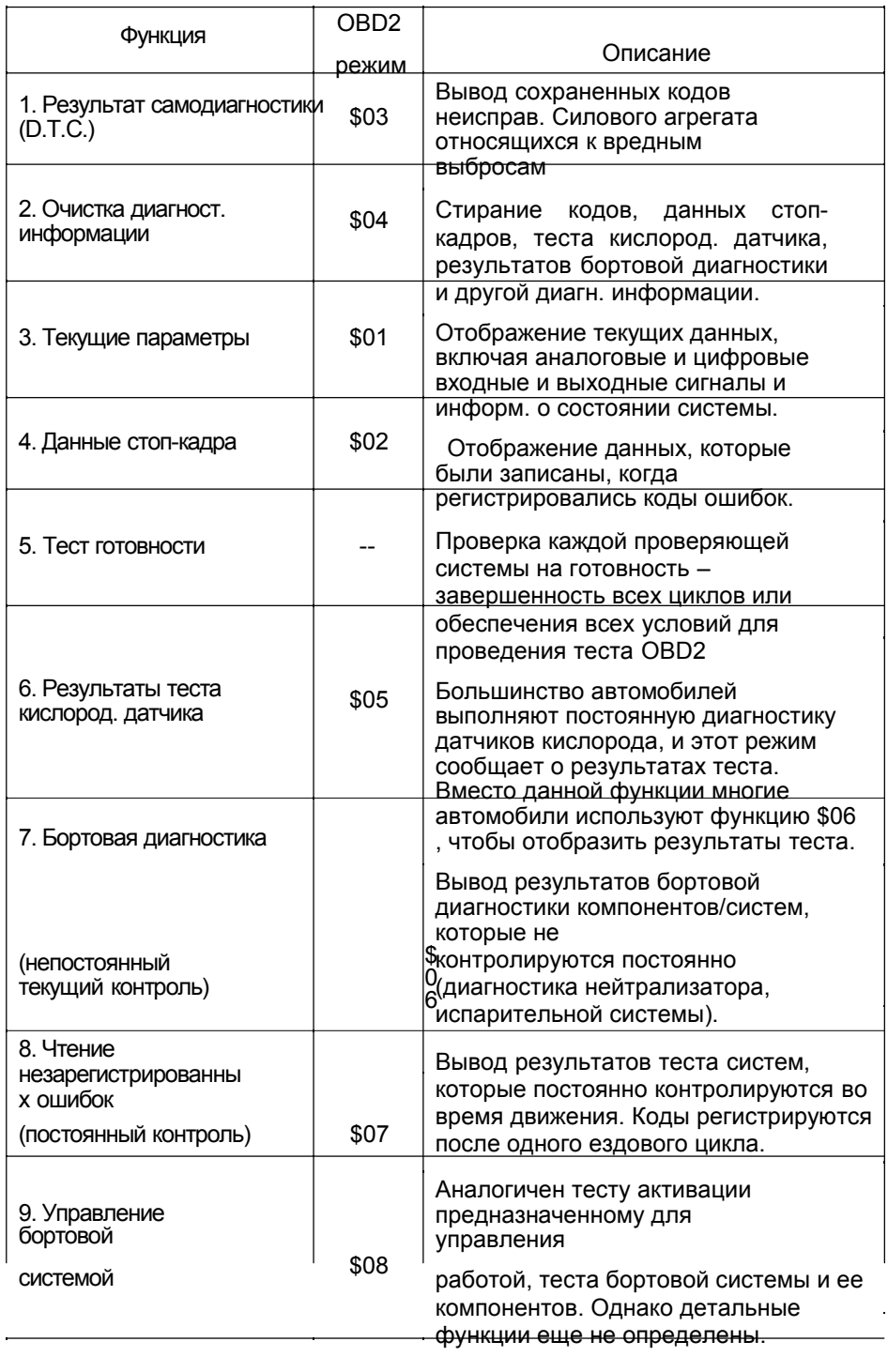

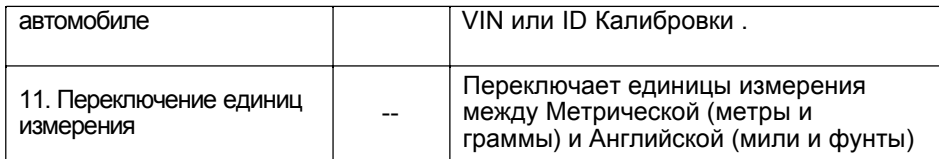

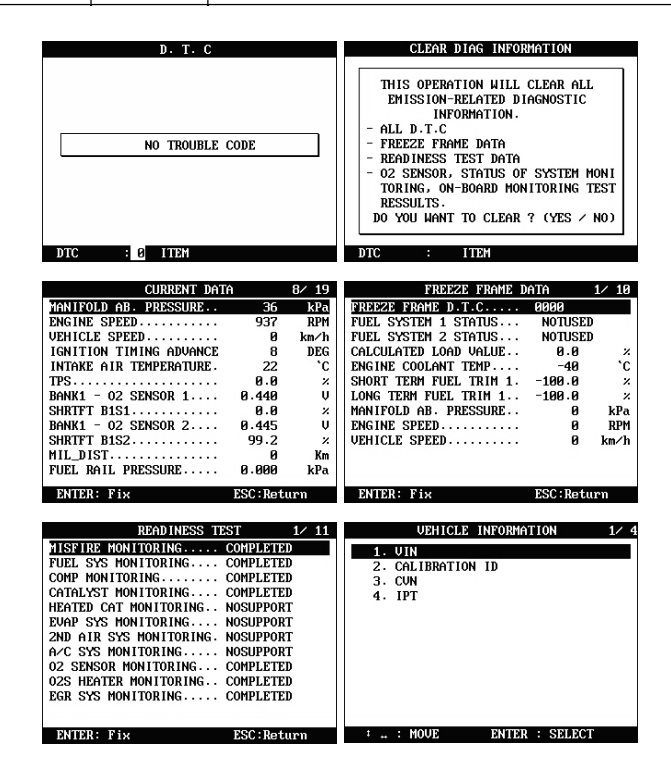